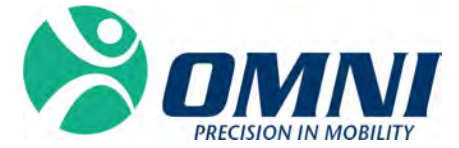

# OMNIBotics™ Station

**INSTRUCCIONES DE USO** 

# **2797**

(Se aplica CE para uso de OMNIBotics Station con Aplicación de Rodilla únicamente)

# **Fabricado por:**

**OMNIlife science, Inc., (OMNI)** 480 Paramount Drive

Raynham, MA 02767 www.OMNIls.com

Para soporte técnico, llame: ■: 800-448-6664 : 508‐822‐6030

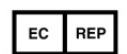

Corin France SAS 157 Rue Lavoisier 38330 Montbonnot Saint-Martin France

# **Estándares**

Este producto cumple con los estándares para dispositivos electromédicos

EN 60601‐1 (2007): Equipos electromédicos (requisitos generales para la seguridad básica y rendimiento esencial)

EN 60601‐1‐2 (2007): Equipos electromédicos (requisitos generales para la seguridad básica y rendimiento esencial ‐ Estándar colateral: Compatibilidad electromagnética ‐ requisitos y pruebas)

Este producto ha sido certificado por TÜV Rheinland de Norteamérica de acuerdo con UL <sup>60601</sup>‐1:2003 R4.06, CAN/CSA‐C22.2 NO. 601.1‐M90, CAN/CSA‐C22.2 NO. 60601‐1‐1‐02 (R06) <sup>e</sup> IEC 60601‐1‐1:2000.

# **Copyright**

© 2015 OMNI. Todos los derechos reservados. No está autorizada la reproducción <sup>o</sup> la transmisión de este documento (o parte de este documento) en ningún formato <sup>o</sup> medio sin un permiso escrito de OMNI.

# **Marca comercial**

OMNIBotics Bone Morphing® Technology, OMNIBot® <sup>y</sup> OMNIBotics™ son marcas registradas de OMNI.

# **Patentes**

El Sistema OMNIBotics, la Aplicación de Rodilla OMNI ARTTM, Instrumentos, BalanceBot™ <sup>e</sup> OMNIBot™ están protegidos por las Patentes N.º:US 10,441,437, US 10,321, 904, US 10,383,638, US 10,285,683, US 9,684,768, US 9,421,019, US 9,220,571, US 9,220,510, US 9,050,132, US 9,033,958, US 8,990,052, US 8,880,152, US 8,626,267, US 8,214,016, US 8,126,533, US 8,096,997; US 7,691,108, EP 1 635 715 (FR, GB), DE 602004048029.0, FR 2 856 268, FR 2 852 223, CA 2,954,125, EP 3 273 868 (FR, GB), AU 2016235175. Hay otras patentes pendientes.

# **Licencias**

El diseño del Sistema OMNIBotics es propiedad exclusiva de OMNI. Está estrictamente prohibido copiar una parte <sup>o</sup> su totalidad.

# **Modificaciones**

La información que se proporciona en este documento está sujeta <sup>a</sup> modificación sin aviso. Hemos hecho todo lo posible para garantizar la precisión de la información proporcionada en este documento.

# **Opciones de formación**

Para el uso seguro y eficaz del dispositivo médico, se recomiendan los siguientes cursos de formación:

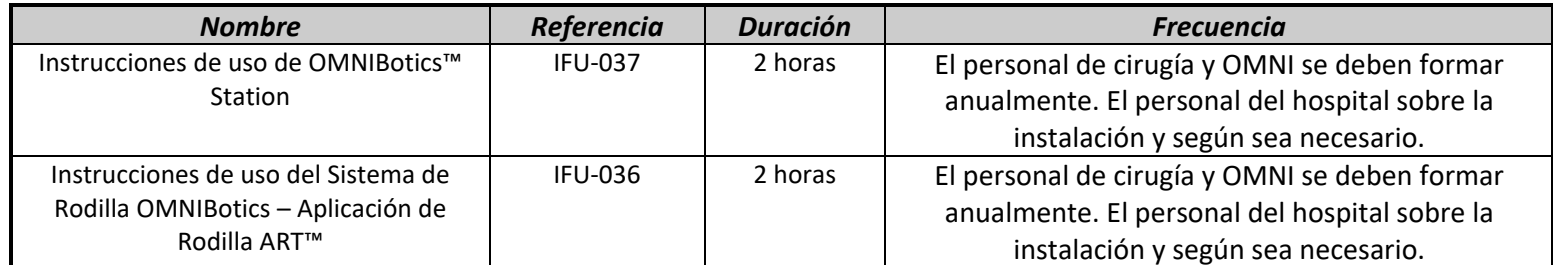

**Tabla 1 ‐ Descripción y códigos de referencia para los cursos de formación**

# **CONTENIDOS**

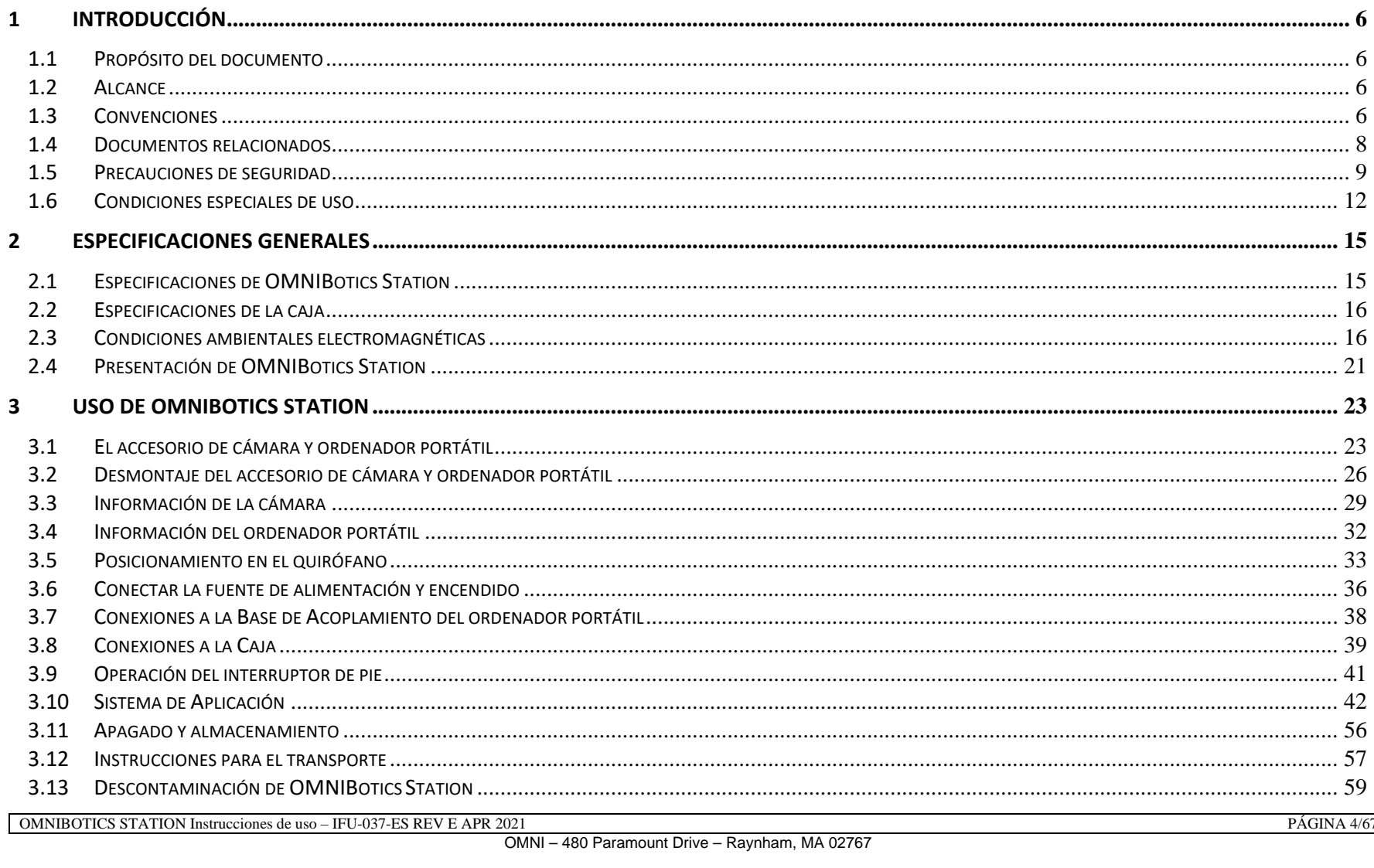

PÁGINA 4/67

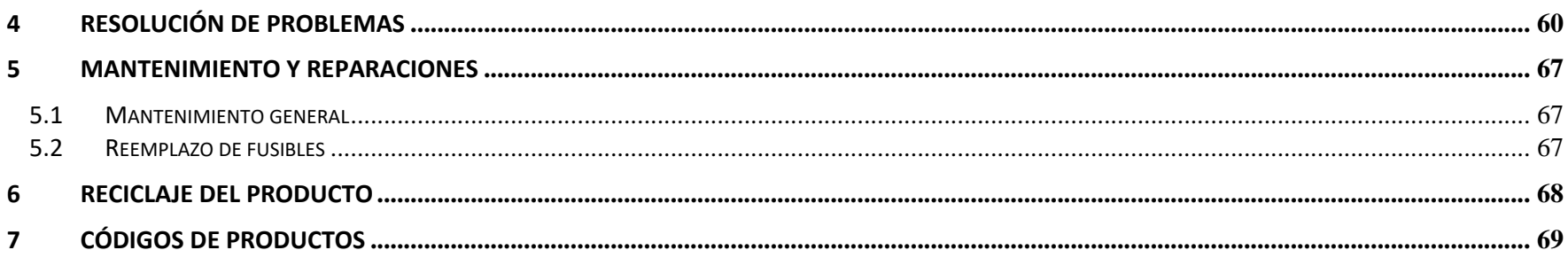

# **1 Introducción**

#### **1.1 Propósito del documento**

Este documento proporciona un conjunto de instrucciones de uso de OMNIBotics Station junto con el Sistema Total de Rodilla OMNIBotics <sup>o</sup> el Sistema Total de Cadera OMNIBotics (el Sistema Total de Cadera OMNIBotics solo está autorizado para uso en los EE. UU.).

Facilita el uso de rutina del sistema y también las fases iniciales de resolución de problemas y mantenimiento.

Este documento está destinado para cualquier persona que desee usar OMNIBotics Station en una cirugía. Esto incluye el usuario cirujano y el personal de cirugía.

## **1.2 Alcance**

Este documento detalla las instrucciones de uso de OMNIBotics Station y los accesorios. Este documento facilita la instalación de la estación y su uso rutinario, y las actividades básicas de resolución de problemas y mantenimiento. Está destinado para cualquier representante de ventas o miembro del personal del hospital que asistirá en un procedimiento quirúrgico <sup>o</sup> que supervisará el sistema. Estos miembros del personal también deben ser formados en las aplicaciones del software OMNIBotics y completar los requisitos de formación establecidos por OMNI.

Uso previsto: OMNIBotics Station está diseñado para su uso durante la cirugía estereotáxica para ayudar al cirujano a ubicar las estructuras anatómicas y alinear las endoprótesis con las estructuras anatómicas. OMNIBotics Station es para uso exclusivo con las aplicaciones de software OMNIBotics.

#### **1.3Convenciones**

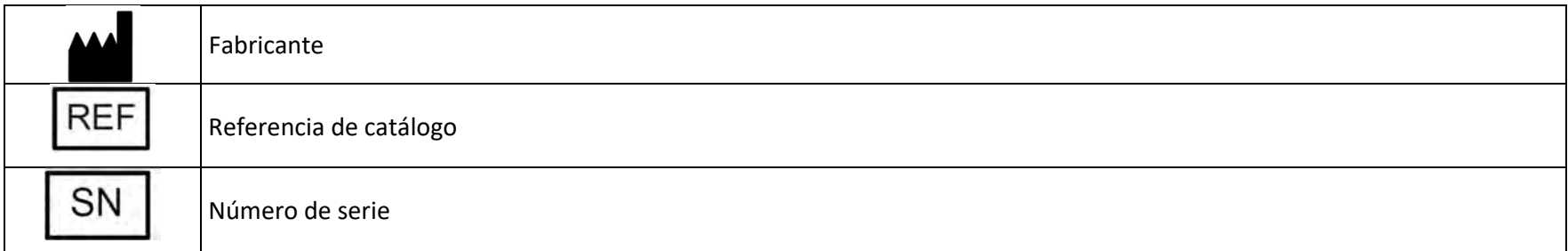

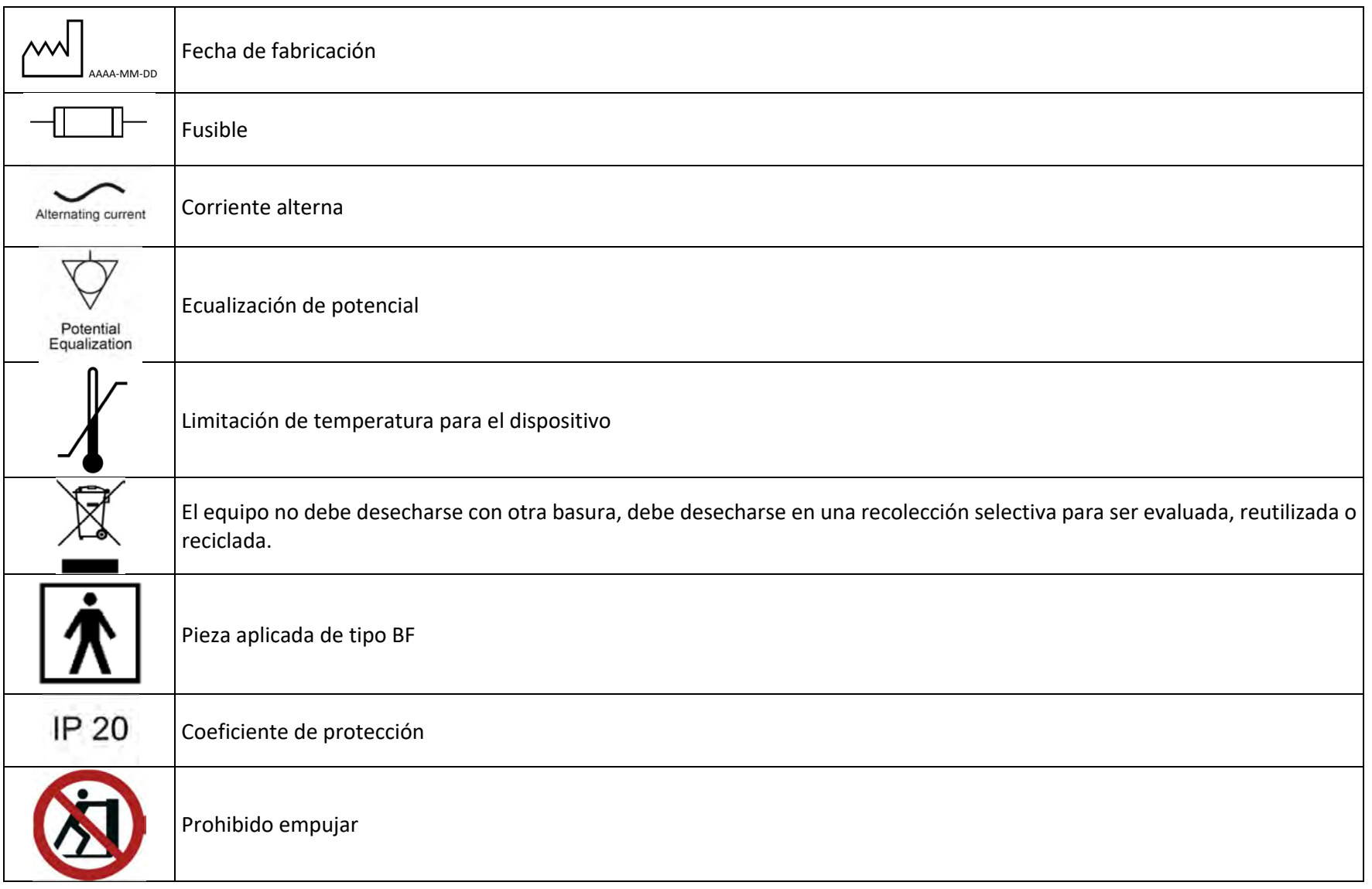

OMNIBOTICS STATION Instrucciones de uso – IFU-037-ES REV E APR 2021 PÁGINA 7/67

PÁGINA 7/67

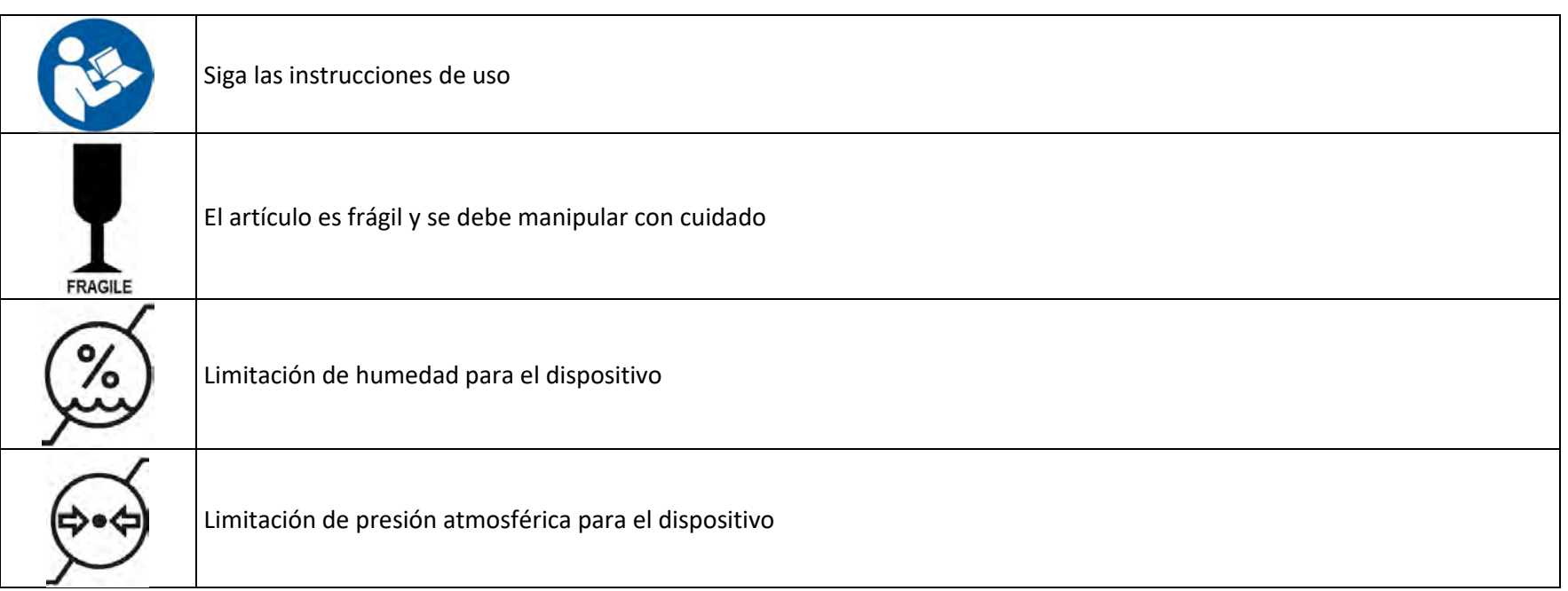

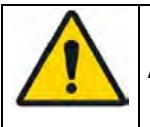

**ADVERTENCIA:** Este símbolo precede cualquier peligro que involucra la salud y/o seguridad de los usuarios y pacientes.

**RECOMENDACIÓN:** Este símbolo precede cualquier consejo sobre el uso del sistema, que no tiene incidencia en la salud <sup>o</sup> seguridad de los usuarios y pacientes.

#### **1.4 Documentos relacionados**

- Instrucciones de uso del Kit de Rastreo OMNIBotics (IFU‐035)
- $\bullet$ Instrucciones de uso del Sistema de Rodilla OMNIBotics – Aplicación de Rodilla ART™ (IFU‐036)
- Instrumentación del Sistema OMNI ART <sup>e</sup> OMNIBot (IFU‐039)

- . Instrumentación de OMNIBotics BalanceBot (IFU‐040)
- $\bullet$ Instrucciones de uso de la Aplicación Total de Cadera OMNIBotics™ (IFU‐034)
- . Instrucciones de uso de Instrumentación de Cadera OMNIBotics CATH (IFU‐035)

# **1.5 Precauciones de seguridad**

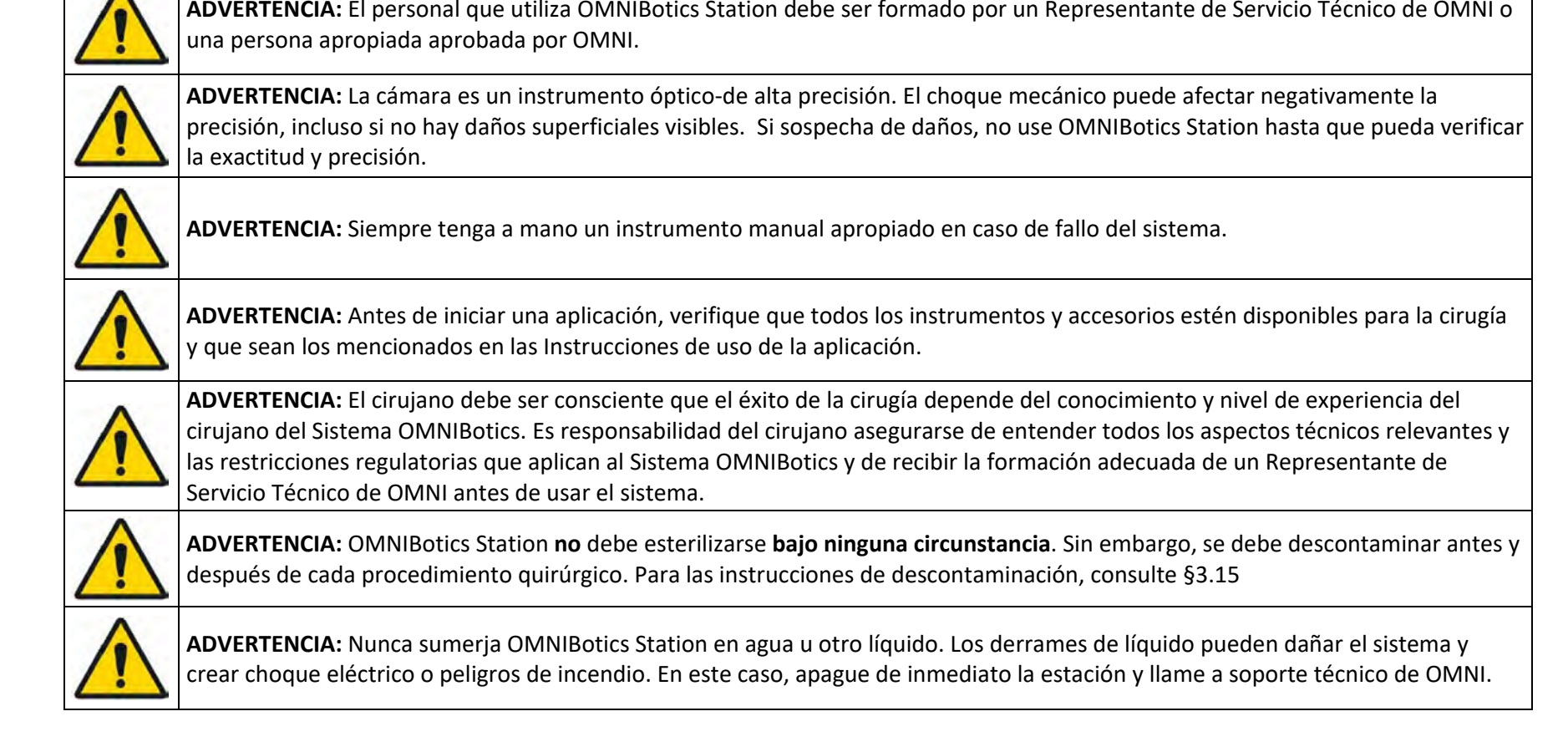

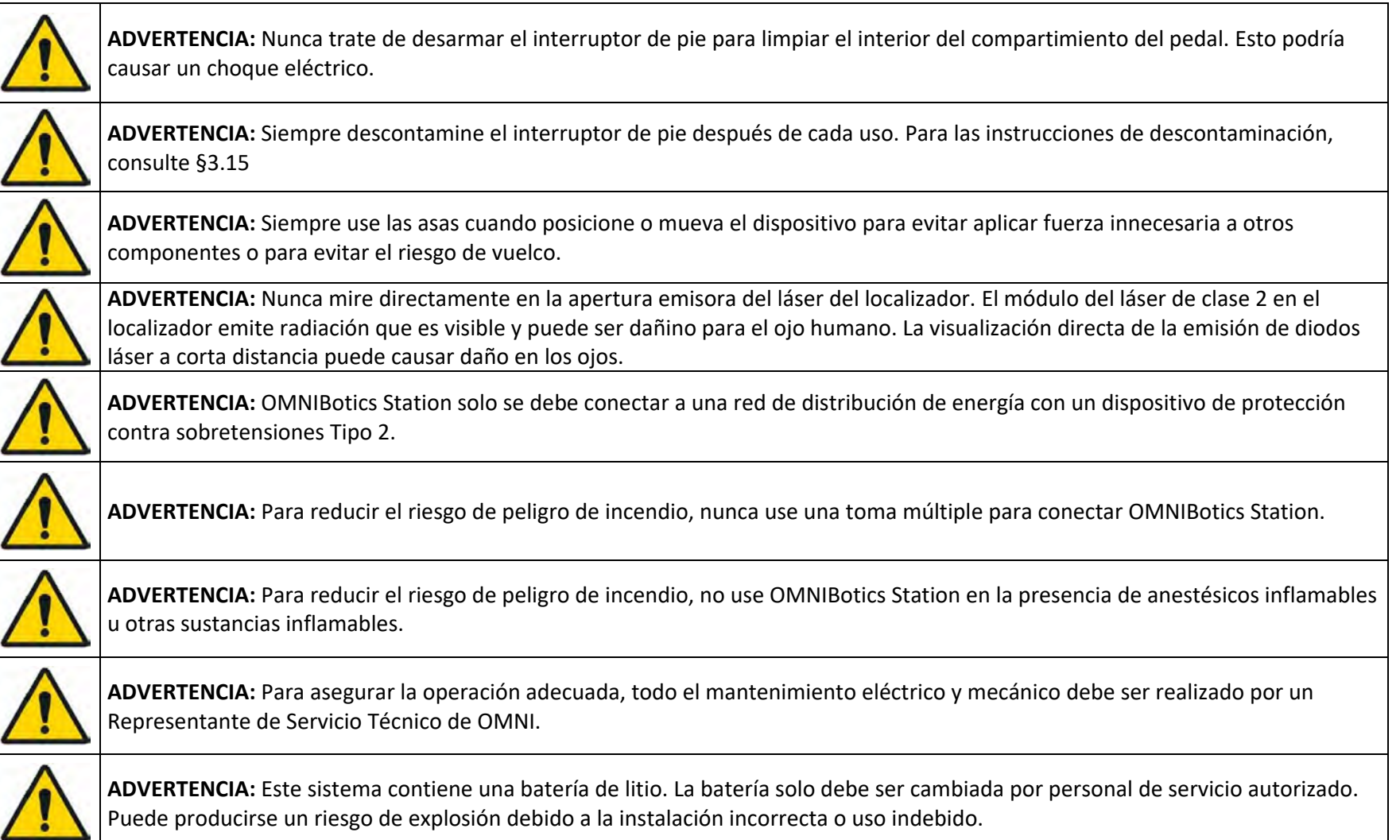

OMNIBOTICS STATION Instrucciones de uso – IFU-037-ES REV E APR 2021 PÁGINA 10/67

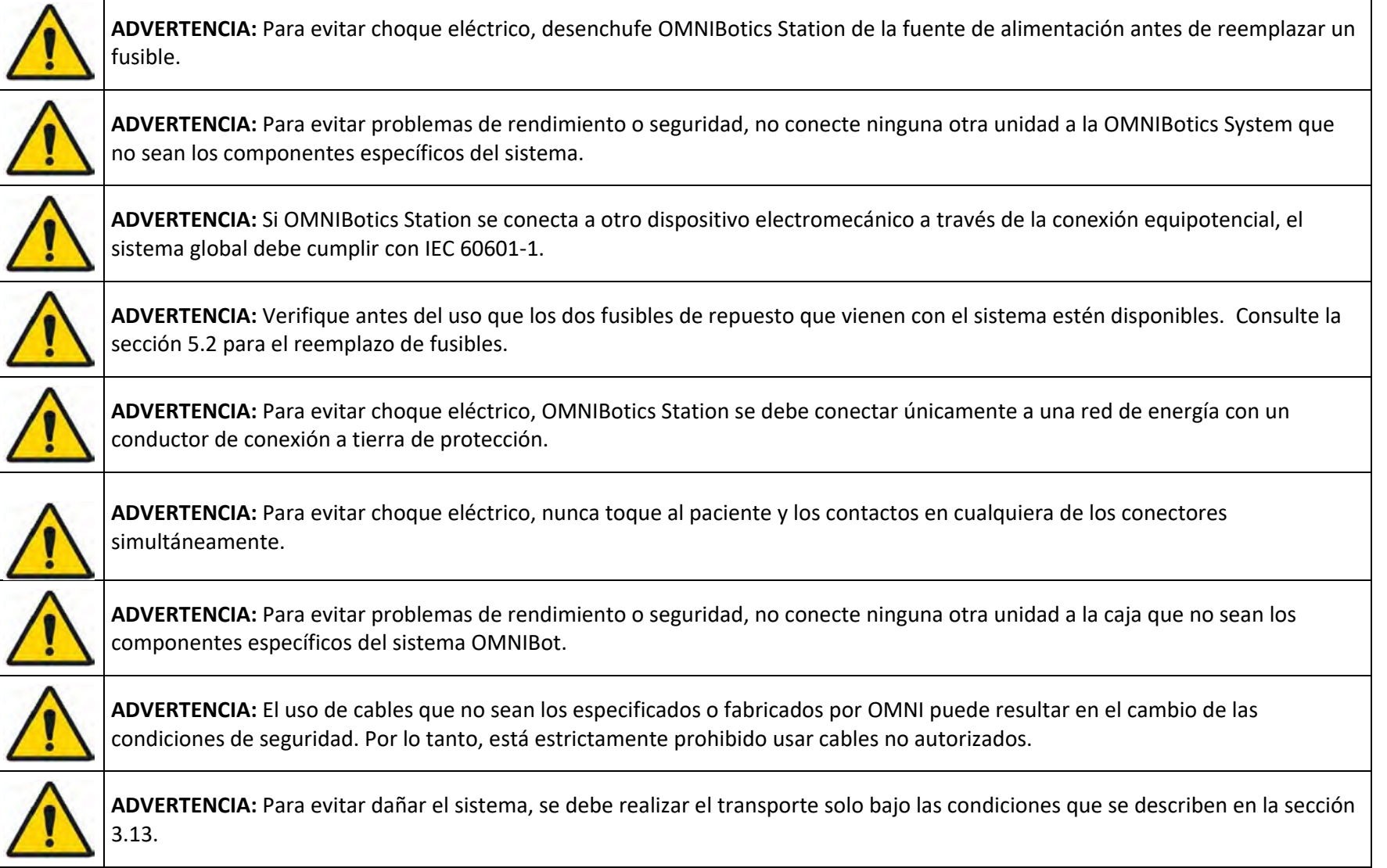

OMNIBOTICS STATION Instrucciones de uso – IFU-037-ES REV E APR 2021 PÁGINA 11/67

**PÁGINA 11/67** 

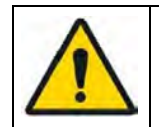

**ADVERTENCIA**: Para evitar problemas de seguridad, se prohíbe toda modificación al sistema OMNIBotics

**Precaución:** La ley federal (de EE. UU.) restringe la venta de este dispositivo <sup>a</sup> pedido de un médico.

## **1.6 Condiciones especiales de uso**

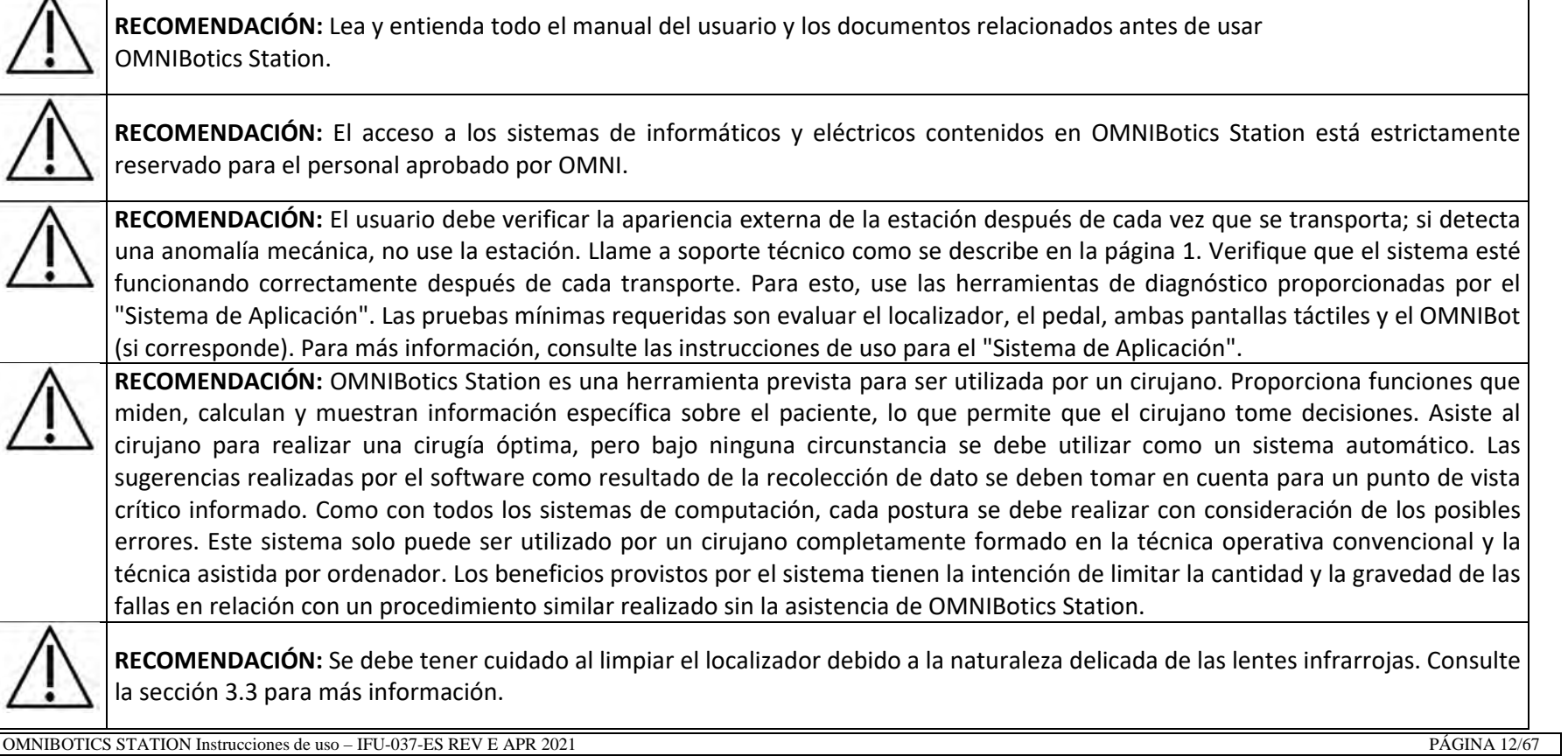

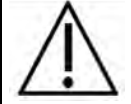

**RECOMENDACIÓN:** Siempre active los frenos de OMNIBotics Station cuando esté en uso.

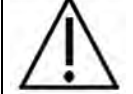

**RECOMENDACIÓN:** No incline OMNIBotics Station más de 10° con referencia al horizontal. Siempre coloque la estación en la posición de transporte antes de transportar la estación.

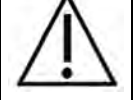

**RECOMENDACIÓN:** Nunca desconecte ni conecte el localizador mientras la estación esté en uso.

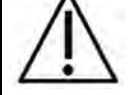

**RECOMENDACIÓN:** Siga los detalles de la conexión eléctrica para OMNIBotics Station que se indican en la etiqueta de identificación.

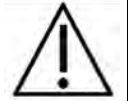

**RECOMENDACIÓN:** OMNIBotics Station solo debe encenderse presionando primero el interruptor de energía en la Caja y luego presionando el Botón de Encendido en el ordenador portátil.

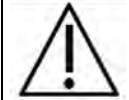

**RECOMENDACIÓN:** OMNIBotics Station solo se debe apagar apagando primero el software y luego presionando el interruptor de energía principal en la caja.

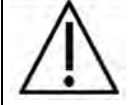

**RECOMENDACIÓN:** Para evitar cualquier problema al guardarlos datos de navegación, utilice la Unidad USB en blanco proporcionado en el Kit de Rastreo Universal.

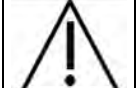

**RECOMENDACIÓN:** Asigne una Unidad USB dedicada <sup>a</sup> la estación para el almacenamiento de los informes de casos.

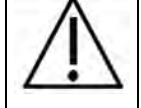

**RECOMENDACIÓN:** Espere al menos 10 segundos antes de apagar la estación antes de reiniciar.

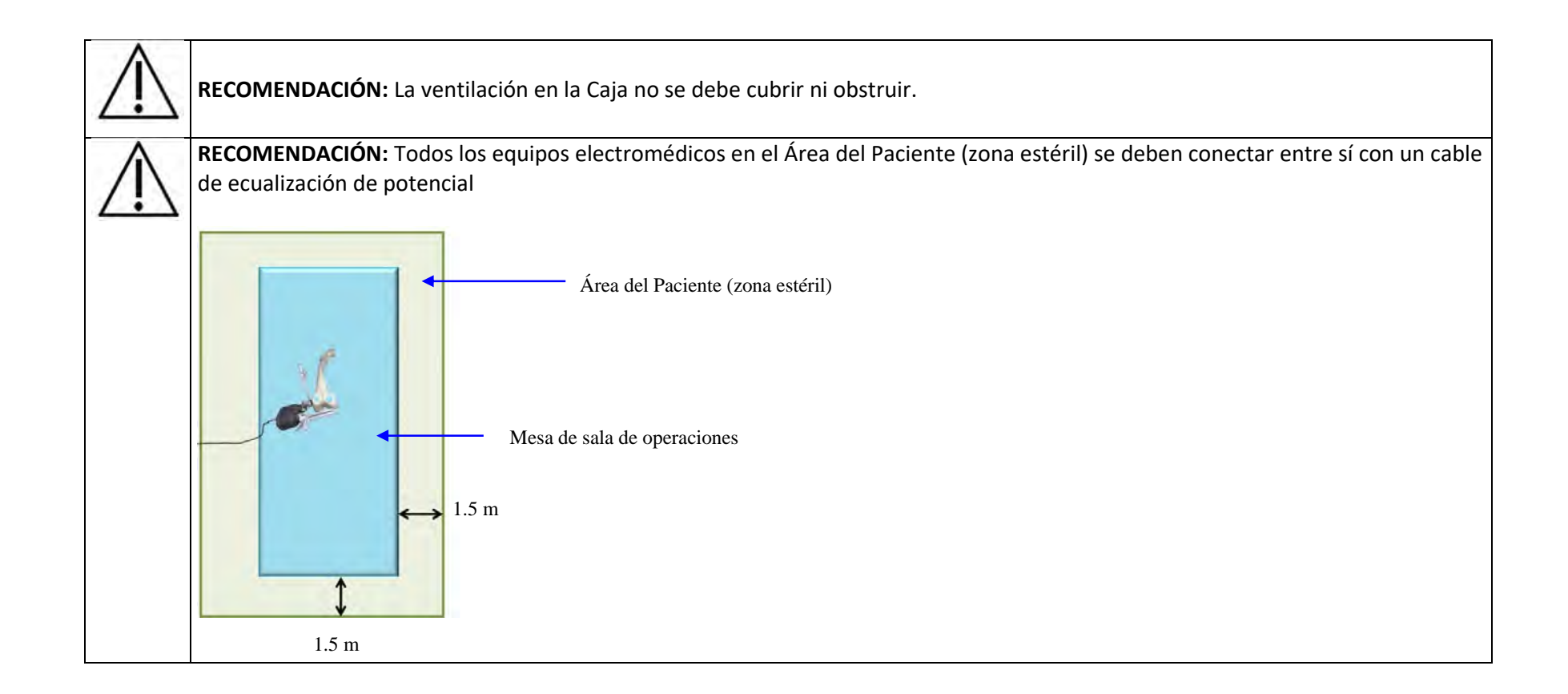

# **2 Especificaciones generales**

#### **2.1 Especificaciones de OMNIBotics Station**

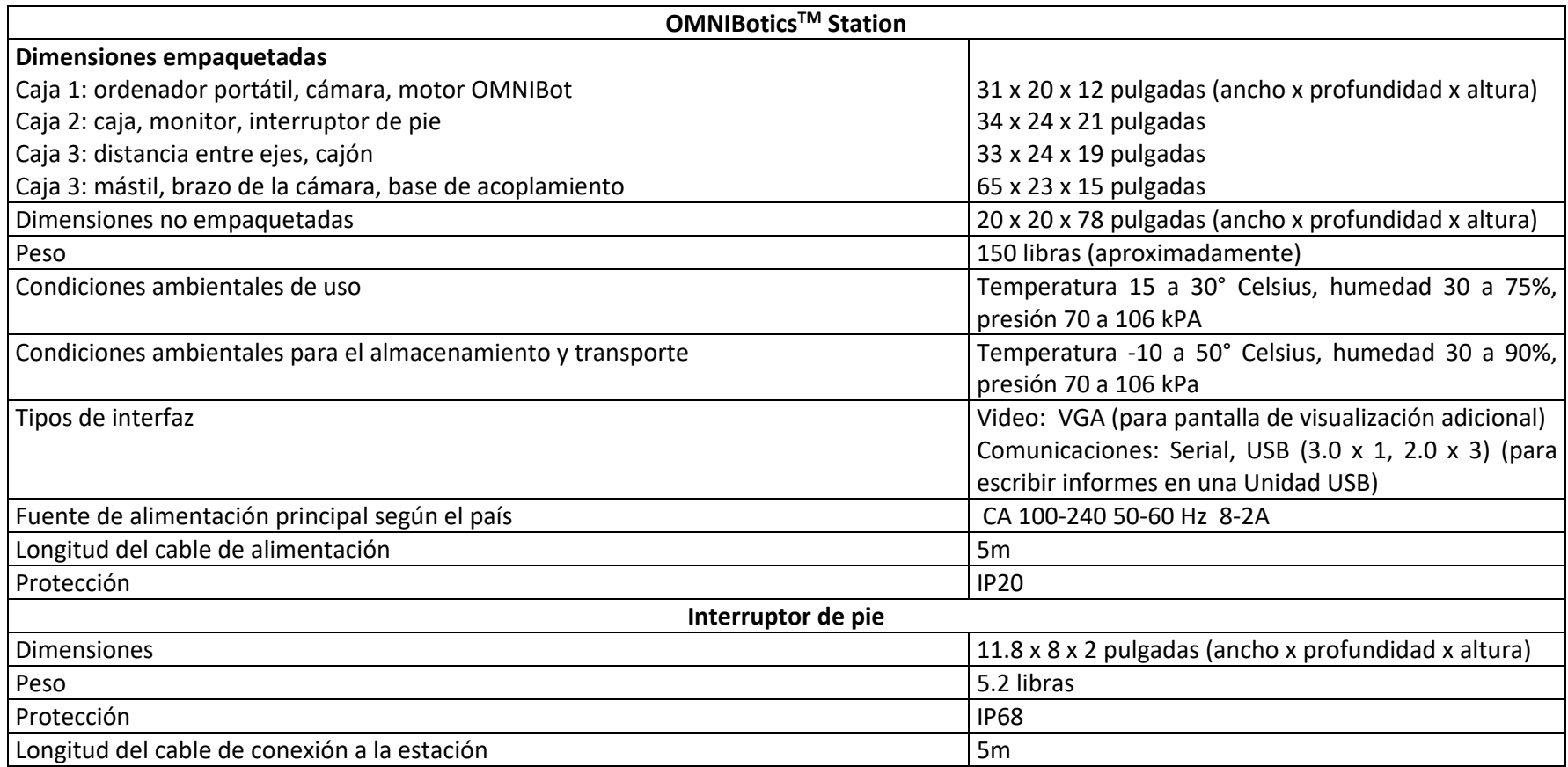

#### **2.2 Especificaciones de la caja**

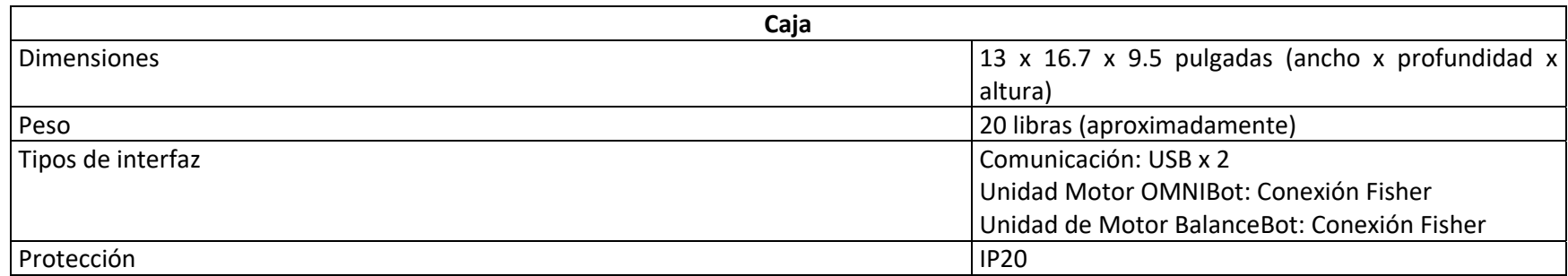

#### **2.3 Condiciones ambientales electromagnéticas**

#### **Guía y declaración del fabricante: emisiones electromagnéticas**

OMNIBotics Station y las opciones BalanceBot <sup>e</sup> OMNIBot (para uso solamente con la aplicación de Rodilla) están diseñados para usar en el ambiente electromagnético que se especifica <sup>a</sup> continuación. El cliente <sup>o</sup> el usuario de OMNIBotics Station y las opciones OMNIBot debe asegurarse de que los dispositivos se utilicen en dicho ambiente.

Las emisiones características de este equipo lo hacen apto para uso en áreas industriales y hospitales (CISPR 11 clase A). Si se usa en un ambiente residencial (para el que generalmente se requiere CISPR 11 clase B), este equipo tal vez no ofrezca la protección adecuada <sup>a</sup> los servicios de comunicación de radio‐frecuencia. El usuario tal vez necesite tomar medidas de mitigación, como reubicar <sup>o</sup> reorientar el equipo.

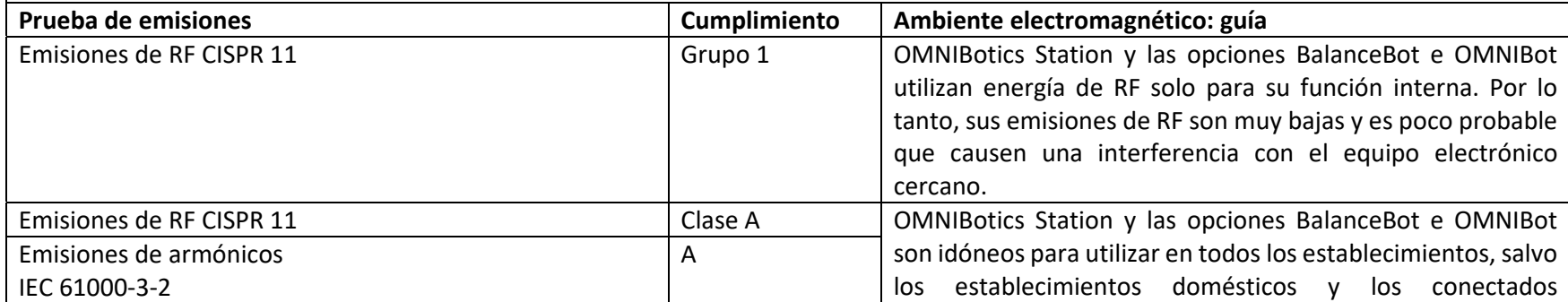

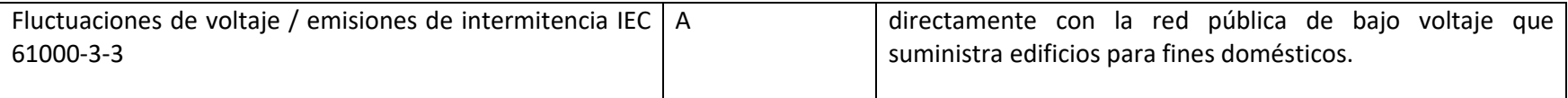

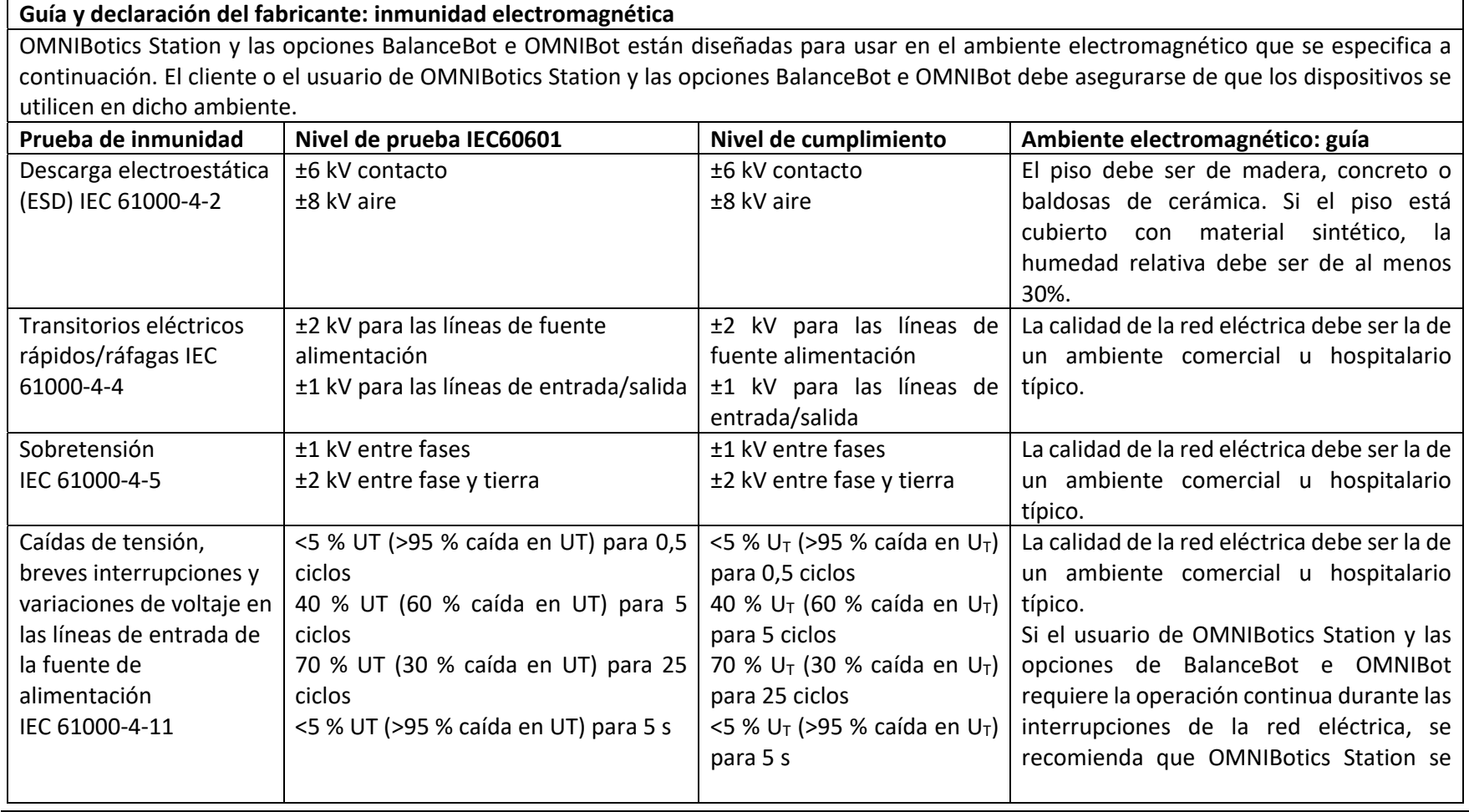

OMNIBOTICS STATION Instrucciones de uso – IFU-037-ES REV E APR 2021 PÁGINA 17/67

OMNI – 480 Paramount Drive – Raynham, MA 02767

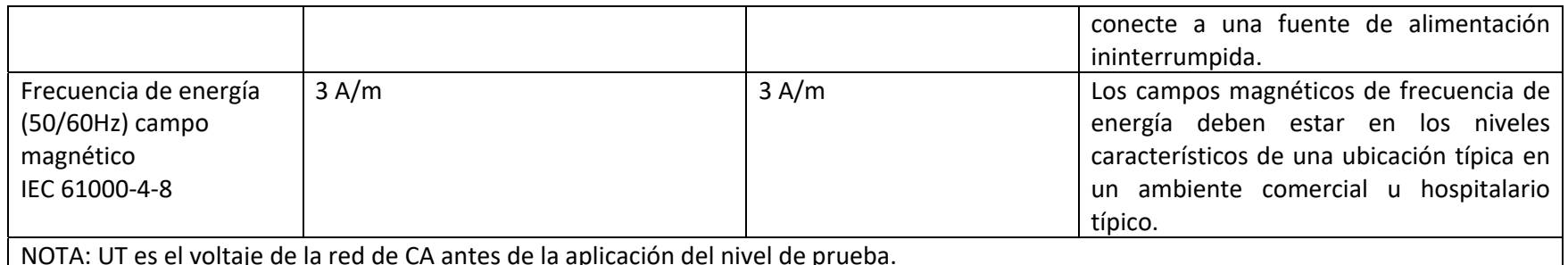

#### **Guía y declaración del fabricante: inmunidad electromagnética**

OMNIBotics Station y las opciones BalanceBot <sup>e</sup> OMNIBot están diseñados para usar en el ambiente electromagnético que se especifica <sup>a</sup> continuación. El cliente o el usuario de OMNIBotics Station y las opciones BalanceBot <sup>e</sup> OMNIBot debe asegurarse de que los dispositivos se utilicen en dicho ambiente.

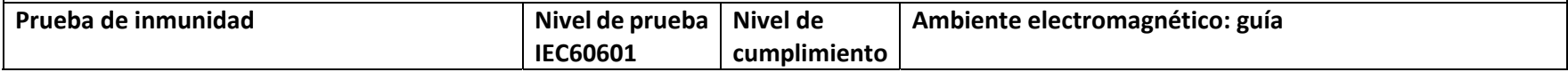

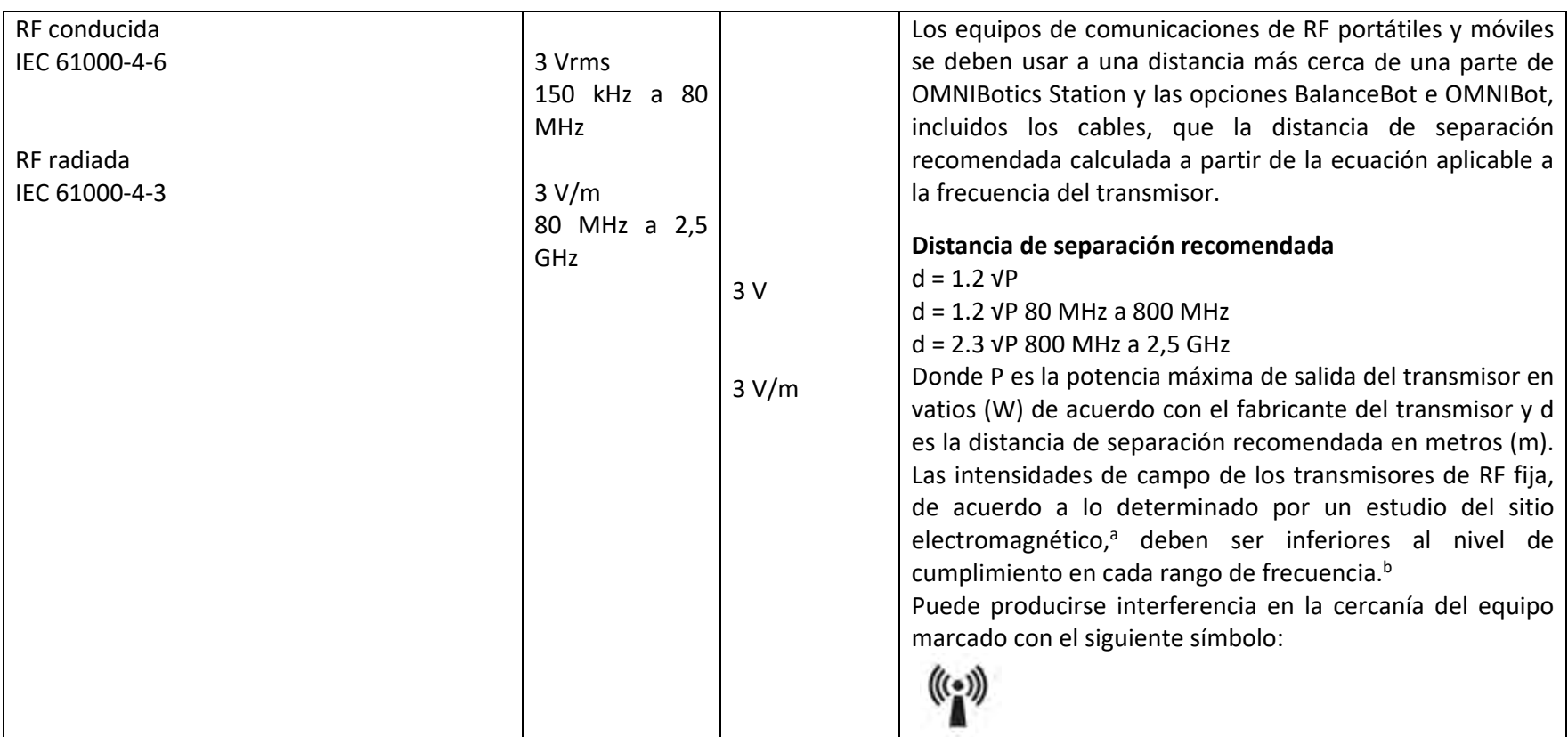

NOTA 1: A 80 MHz y 800 MHz, aplica el rango de frecuencia más alto.

NOTA 2: Estas pautas pueden no aplicar en todas las situaciones. La propagación electromagnética se ve afectada por la absorción y el reflejo de las estructuras, los objetos y las personas.

a Las intensidades de campo de los transmisores fijos, como las estaciones de base para teléfonos de radio (celulares/inalámbricos) y radios móviles terrestres, radio amateur, transmisión de radio AM y FM y transmisión de televisión no se pueden predecir teóricamente con precisión. Para evaluar el ambiente electromagnético debido <sup>a</sup> los transmisores de RF fijos, se debe considerar realizar un estudio del sitio electromagnético. Si la intensidad del campo medido en el lugar en donde se utiliza la opción OMNIBot excede el nivel de cumplimiento de RF

aplicable arriba, se debe observar el dispositivo para verificar la operación normal. Si se observa un rendimiento anormal, puede ser necesario tomar medidas adicionales, como la reorientación <sup>o</sup> reubicación de OMNIBot.

b En el rango de frecuencia 150 kHz <sup>a</sup> 80 MHz, las intensidades de campo deben ser inferiores <sup>a</sup> 3 V/m.

**Distancias de separación recomendadas entre los equipos de comunicaciones de RF portátiles y móviles**

# **y OMNIBoticsTM Station y ambos BalanceBot <sup>e</sup> OMNIBot**

OMNIBotics Station y las opciones BalanceBot <sup>e</sup> OMNIBot están diseñados para usar en un ambiente en donde se controlan las alteraciones de RF radiada. El cliente <sup>o</sup> el usuario de OMNIBotics Station y las opciones BalanceBot <sup>e</sup> OMNIBot pueden ayudar <sup>a</sup> prevenir la interferencia electromagnética manteniendo una distancia mínimo entre los equipos de comunicación de RF portátiles y móviles (transmisores) y OMNIBotics Station y las opciones BalanceBot <sup>e</sup> OMNIBot como se recomienda <sup>a</sup> continuación, de acuerdo con la potencia de salida máxima del equipo de comunicaciones.

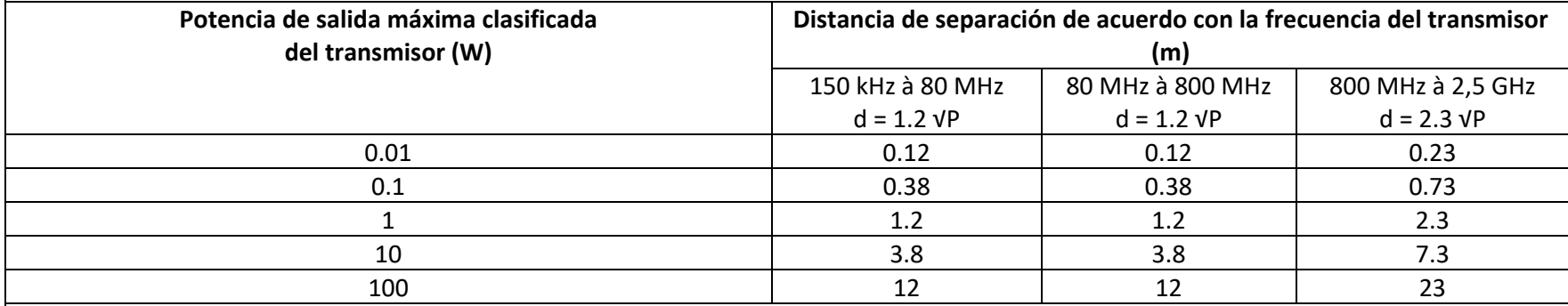

Para lostransmisores clasificados <sup>a</sup> una potencia de salida máxima no mencionada arriba, la distancia de separación recomendada d en metros (m) se puede determinar utilizando la ecuación aplicable <sup>a</sup> la frecuencia del transmisor, donde P es la clasificación de la potencia de salida máxima del transmisor en vatios (W) de acuerdo con el fabricante del transmisor.

NOTA 1: A 80 MHz y 800 MHz, aplica la distancia de separación del rango de frecuencia más alto.

NOTA 2: Estas pautas pueden no aplicar en todas las situaciones. La propagación electromagnética se ve afectada por la absorción y el reflejo de las estructuras, los objetos y las personas.

**Nota:**

OMNIBotics Station <sup>y</sup> las opciones BalanceBot <sup>e</sup> OMNIBot son DISPOSITIVOS ELECTROMÉDICOS que necesitan precauciones especiales con respecto <sup>a</sup> EMC y deben ser instalados y puestos en servicio de acuerdo con la información de EMC provista en este documento. Los equipos de comunicación de RF portátiles <sup>y</sup> móviles pueden afectar el EQUIPO ELECTROMÉDICO.

El uso de cables que no sean los especificados puede resultar en más EMISIONES <sup>o</sup> menos INMUNIDAD de OMNIBotics Station y las opciones BalanceBot e OMNIBot. Por lo tanto, está estrictamente prohibido usar otros cables.

Los dispositivos no se deben utilizar adyacentes <sup>o</sup> apilados con otros equipos. Si el uso adyacente <sup>o</sup> apilado es necesario, se deben observar los dispositivos para verificar la operación normal en la configuración en donde se utilizarán.

## **2.4 Presentación de OMNIBotics Station**

OMNIBotics Station es un dispositivo quirúrgico asistido por ordenador que incorpora:

- -Una estructura mecánica, que consiste en un Mástil ajustado <sup>a</sup> una Base (con ruedas);
- -Equipo eléctrico y electrónico: Una pantalla LCD, un ordenador portátil y un localizador óptico;
- -Interfaces exteriores ergonómicas: interruptor de pie con 3 botones y ordenador portátil con una pantalla táctil;
- -- Software MMI (interfaz hombre/máquina)

OMNIBotics Station es el elemento básico ("Hardware") que puede ejecutar diferentes aplicaciones de software. OMNIBotics System está previsto para asistir al cirujano durante una cirugía ortopédica realizando mediciones en base <sup>a</sup> la información anatómica ingresada por el cirujano.

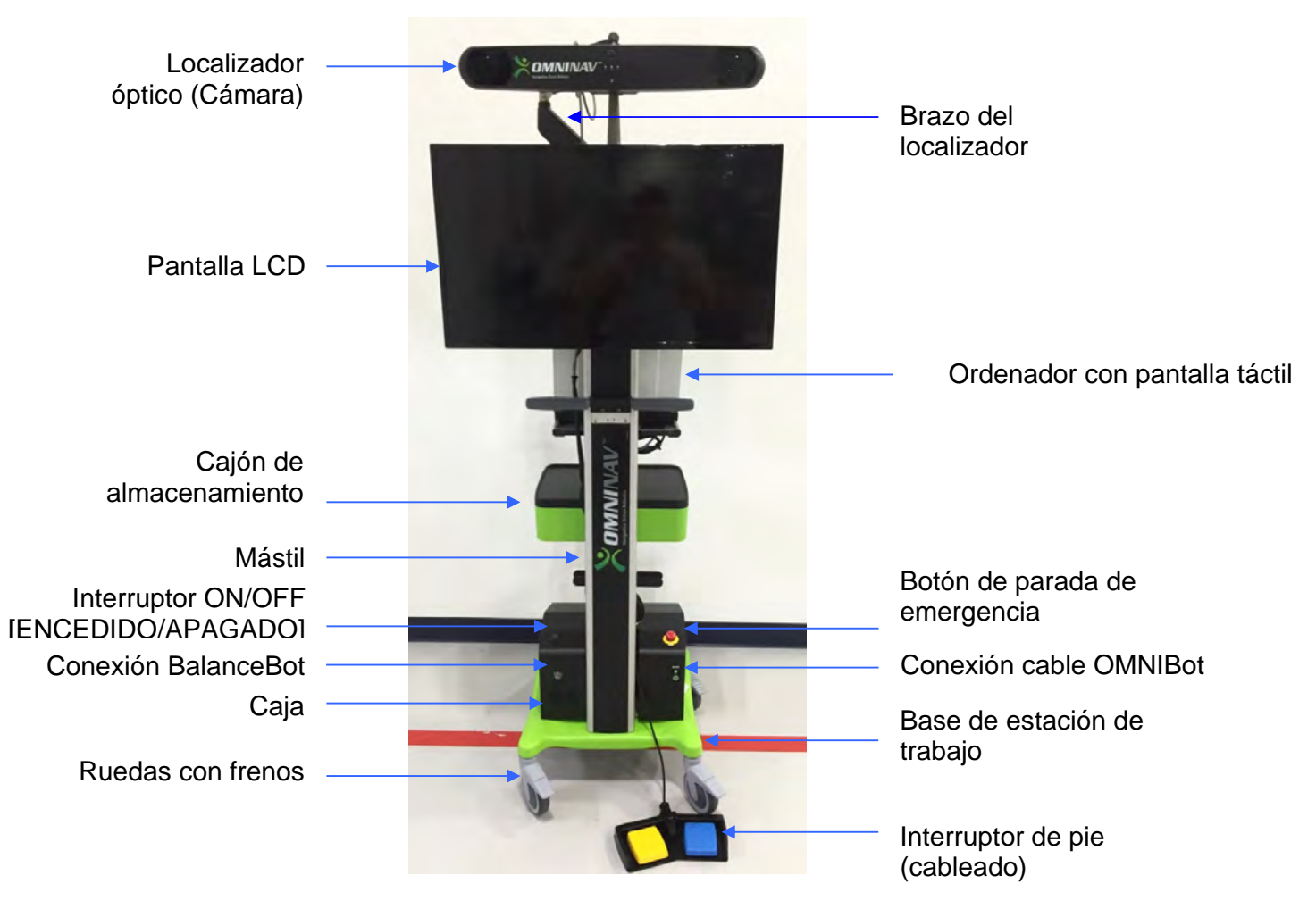

**OMNIBotics Station ‐ Vista frontal**

# **3 Usar la OMNIBotics Station**

#### **3.1 Accesorio de cámara y ordenador portátil**

- 1. Abra la caja de envío que contiene la cámara, el ordenador portátil y la unidad de motor (solo aplicación de Rodilla). Retire las tres cosas y deje la unidad de motor <sup>a</sup> un lado para usar con la opción OMNIBot.
- 2. Instale la cámara deslizando el accesorio de montaje en la parte de atrás de la cámara hacia abajo en la ranura del soporte de montaje que se encuentra en el brazo de la cámara. Ajuste el tornillo mariposa en la parte superior del soporte de montaje para fijar la cámara en su posición. Una vez fija, enchufe el cable de la cámara en la parte posterior de la cámara alineando los puntos rojos.

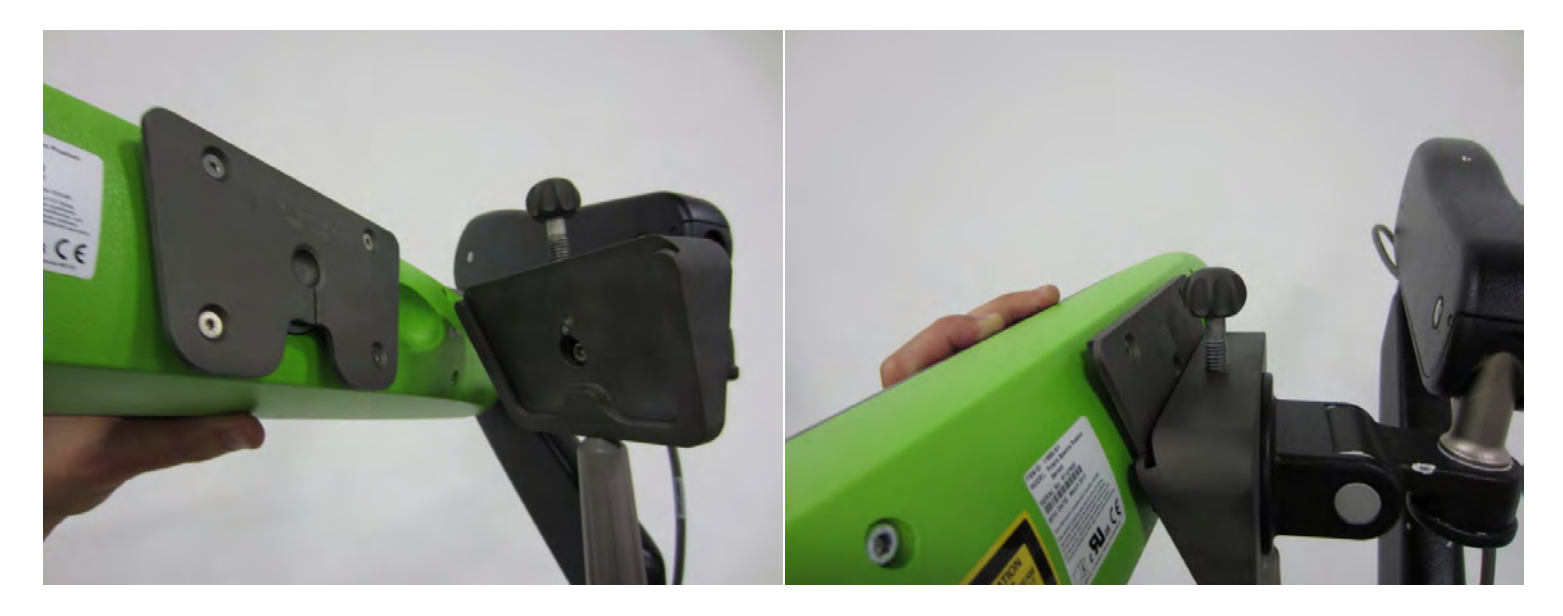

OMNI – 480 Paramount Drive – Raynham, MA 02767

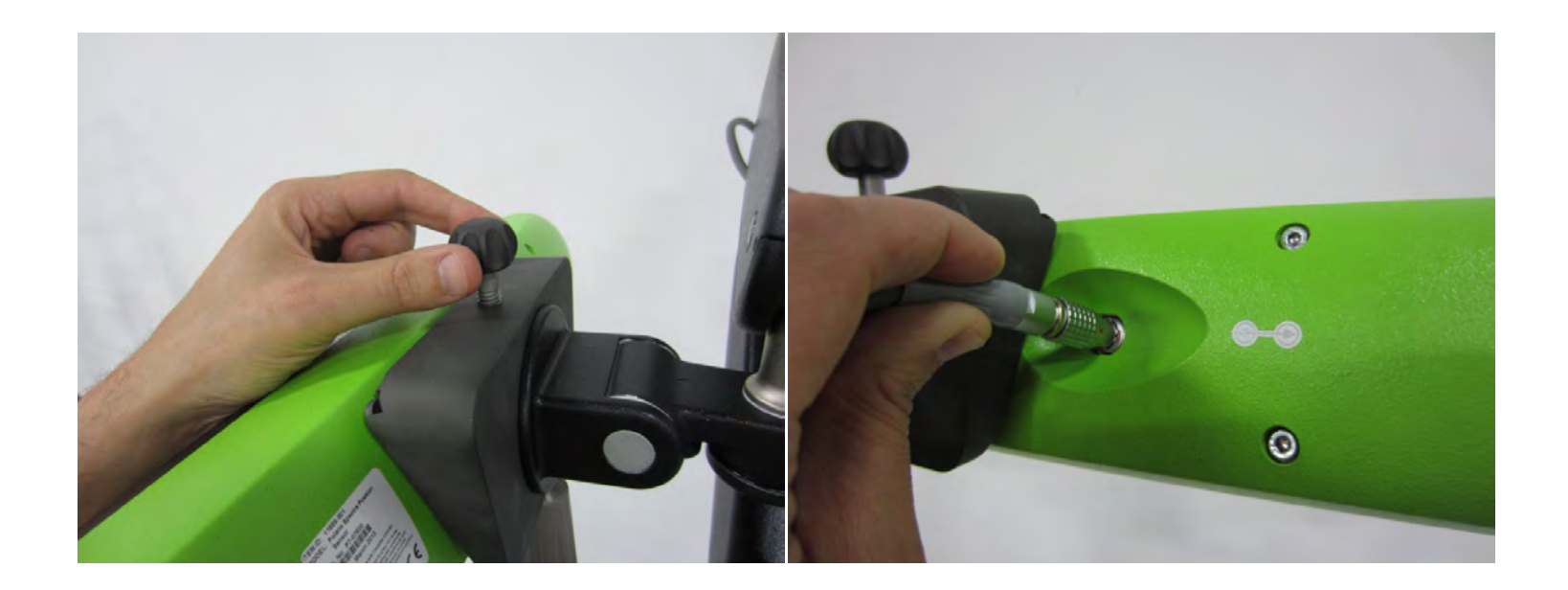

# **ATENCIÓN:**

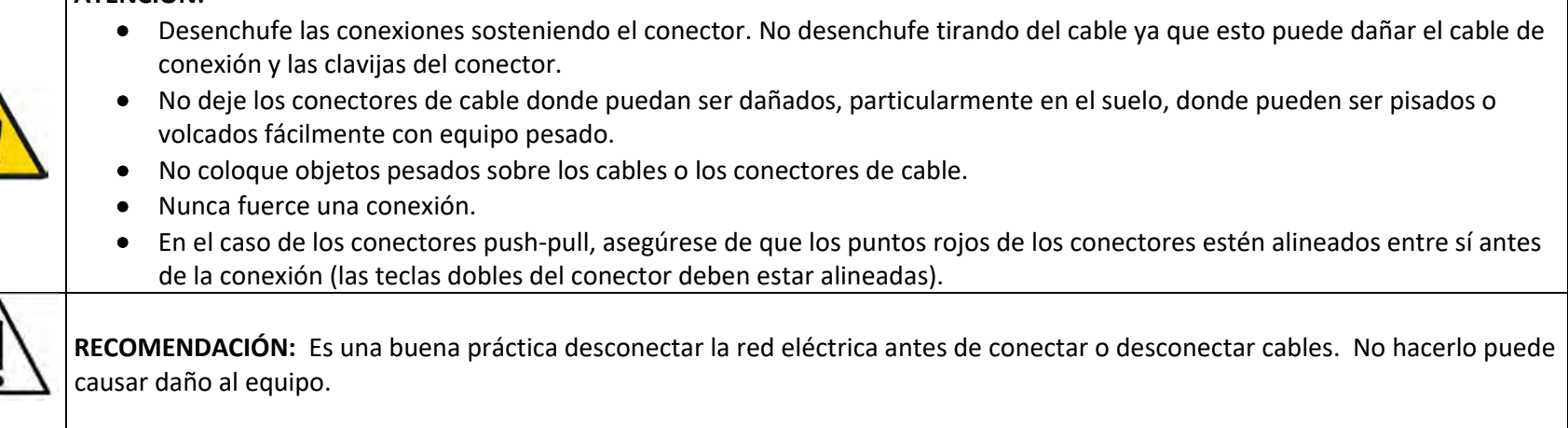

OMNIBOTICS STATION Instrucciones de uso – IFU-037-ES REV E APR 2021 PÁGINA 24/67

- 3. Instale el ordenador portátil en la base de acoplamiento Havis.
	- a. Asegúrese de que la Base de Acoplamiento esté desbloqueada presionando el botón en Cerradura de Cilindro.

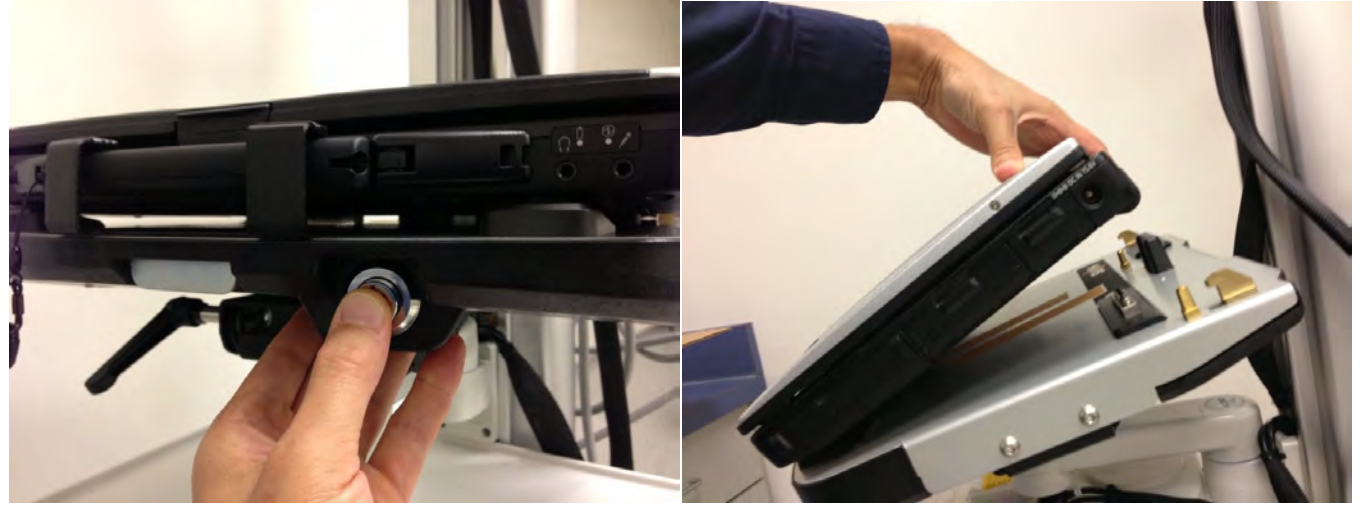

- b. Con la parte trasera del ordenador elevada, inserte la parte delantera del ordenador en la base de acoplamiento asegurando que manija del ordenador se extienda debajo del soporte delantero. Centre el ordenador en la Base de Acoplamiento al bajarlo y asegúrese de que las patas delanteras del ordenador estén alineadas con las guías de plástico en la base de acoplamiento.
- c. Baje la parte trasera del ordenador en la base de acoplamiento, asegurándose de que el ordenador esté alineado correctamente con los Pasadores de Posicionamiento en la Base de Acoplamiento. Con el ordenador colocado en la base de acoplamiento, presione suavemente hacia abajo en la parte trasera del ordenador y tire del Asa de Enganche Frontal hacia adelante hasta que enganche.

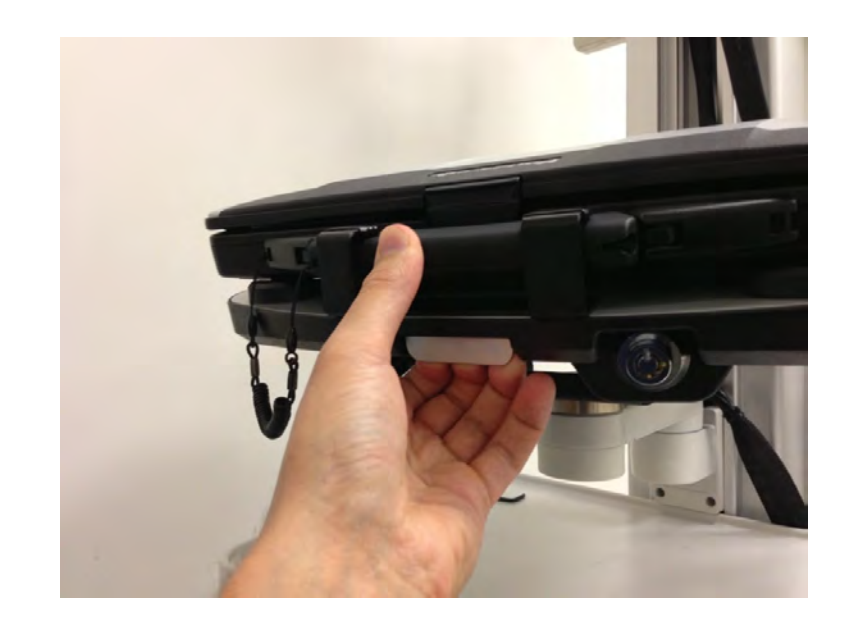

d. Si deja el ordenador en cualquier momento sin supervisión, fíjelo en la Base de Acoplamiento con la llave suministrada.

#### **3.2 Desmontaje del accesorio de cámara y ordenador portátil**

- 1. Asegúrese de que la caja de envío requerida para la cámara, el ordenador portátil y la unidad de motor estén disponibles y abiertos.
- 2. Asegúrese de que todos los componentes estén limpios y desinfectados correctamente antes de transportarlos.

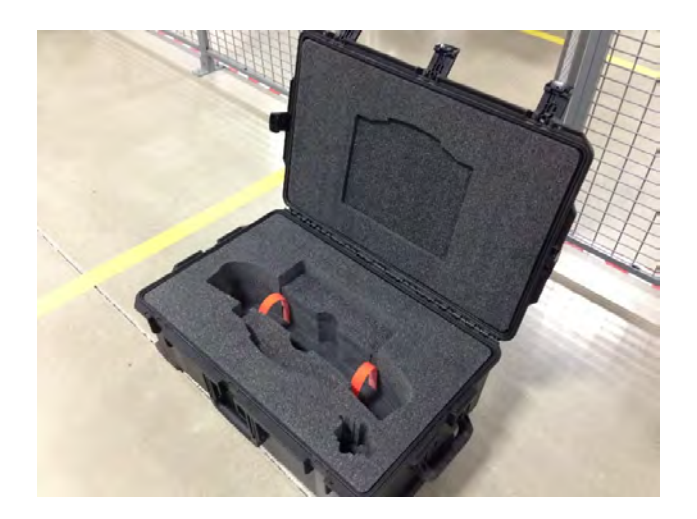

- 3. Desenchufe el cable de la cámara.
- 4. Desatornille la perilla en la parte superior del soporte de la cámara y deslice la cámara fuera del soporte.
- 5. Deshaga 2X correas de velcro naranja y coloque la cámara en el bolsillo de la cámara.
- 6. Fije la cámara con 2X correas de velcro naranjas.

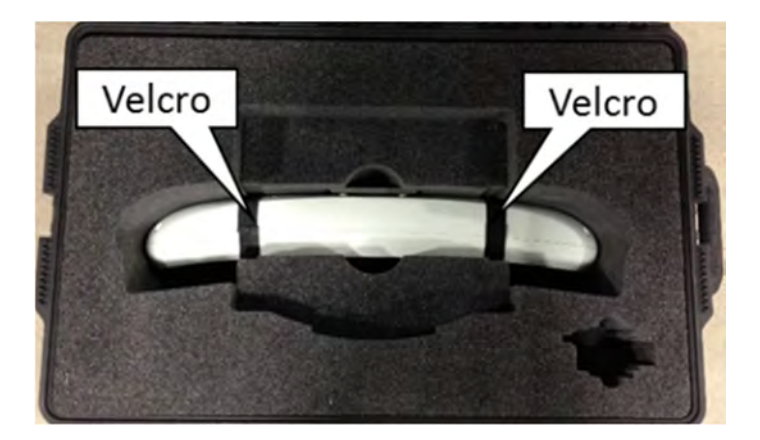

- 6. Presione la Cerradura de Cilindro para desenganchar la Base de Acoplamiento del ordenador. Una vez desenganchada, tome amboslados del ordenador portátil y levante con cuidado para sacar de la Base de Acoplamiento, primero la parte trasera.
- 7. Coloque el ordenador portátil en el bolsillo del ordenador portátil de la caja de envío de manera que el asa quede hacia afuera de la bisagra de la caja.

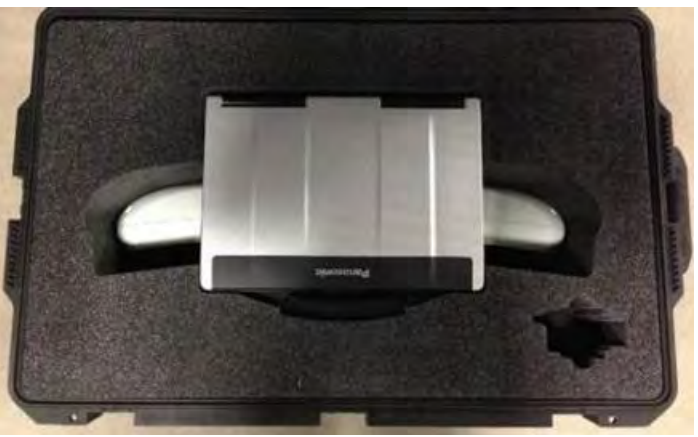

- 8. Si transporta la unidad de motor, asegúrese de que el cable OMNIBot esté desenchufado y que se haya retirado la caja.
- 9. Coloque la unidad de motor en el bolsillo de la unidad de motor de la caja de transporte (si corresponde).

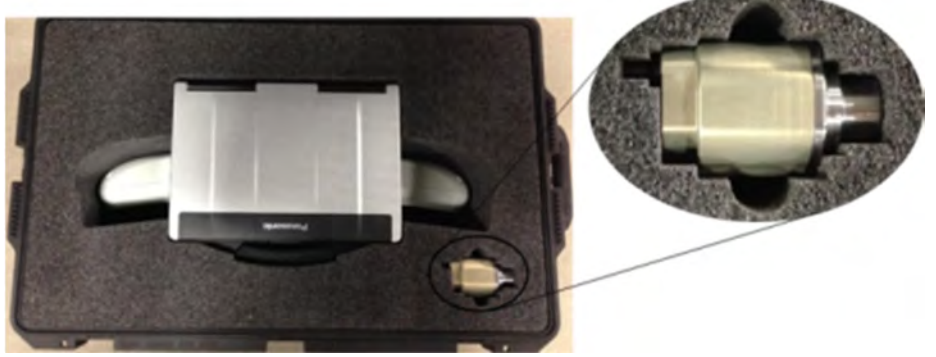

10. Cierre la tapa de la caja de transporte y fije con trabas externas 5X.

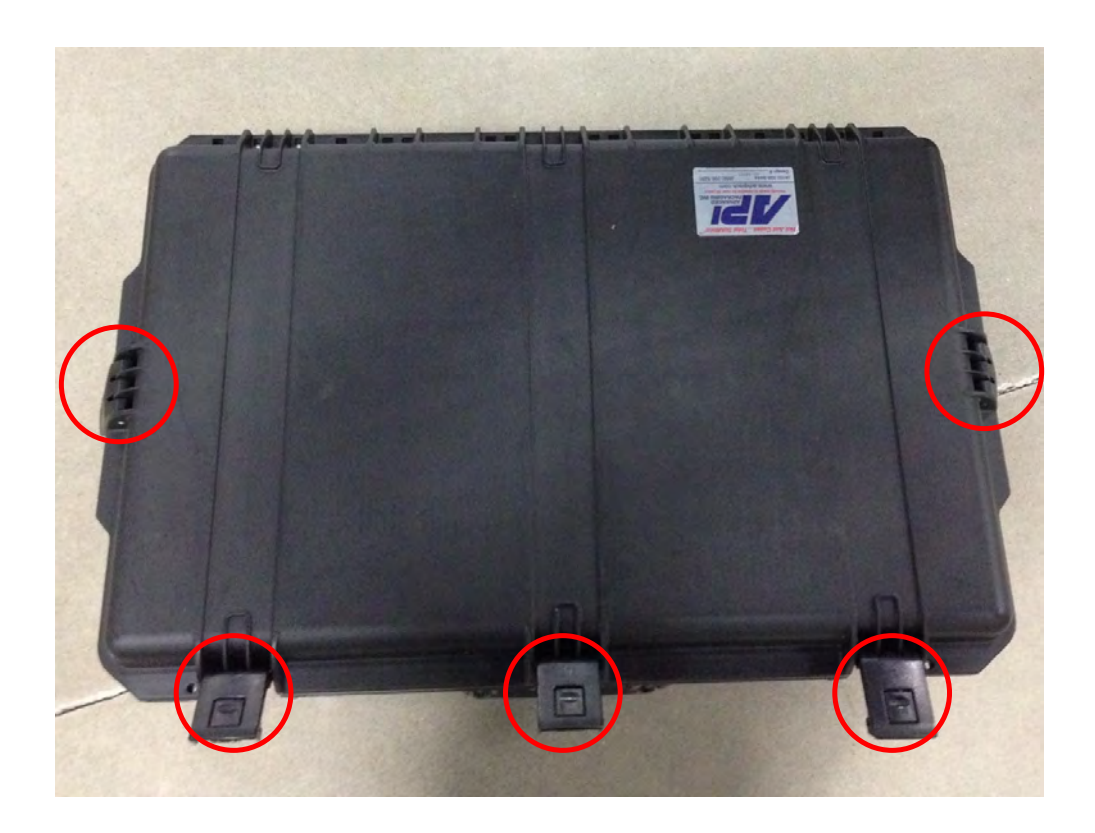

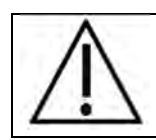

**RECOMENDACIÓN:** La cámara y el ordenador portátil solo deben ser transportadas en sus cajas de envío. Se debe evitar llevarlas a mano sin protección.

#### **3.3 Información de la cámara**

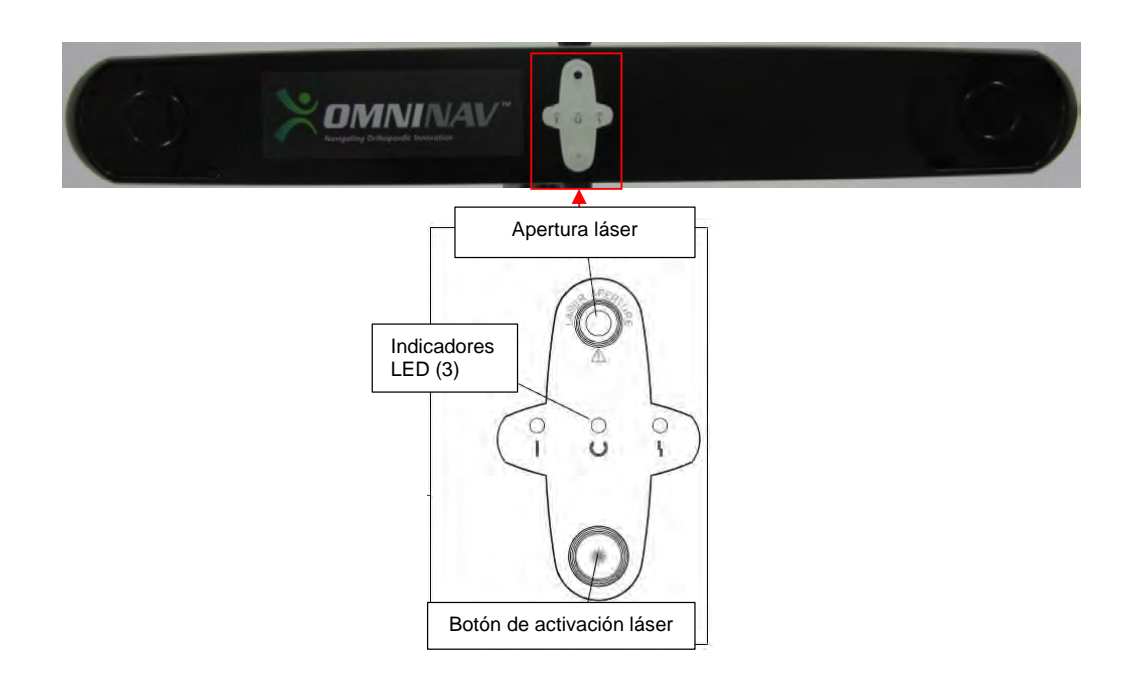

#### **Botón de activación de láser**: Presione el botón para activar el láser. El láser solo permanecerá encendido mientras este botón esté presionado.

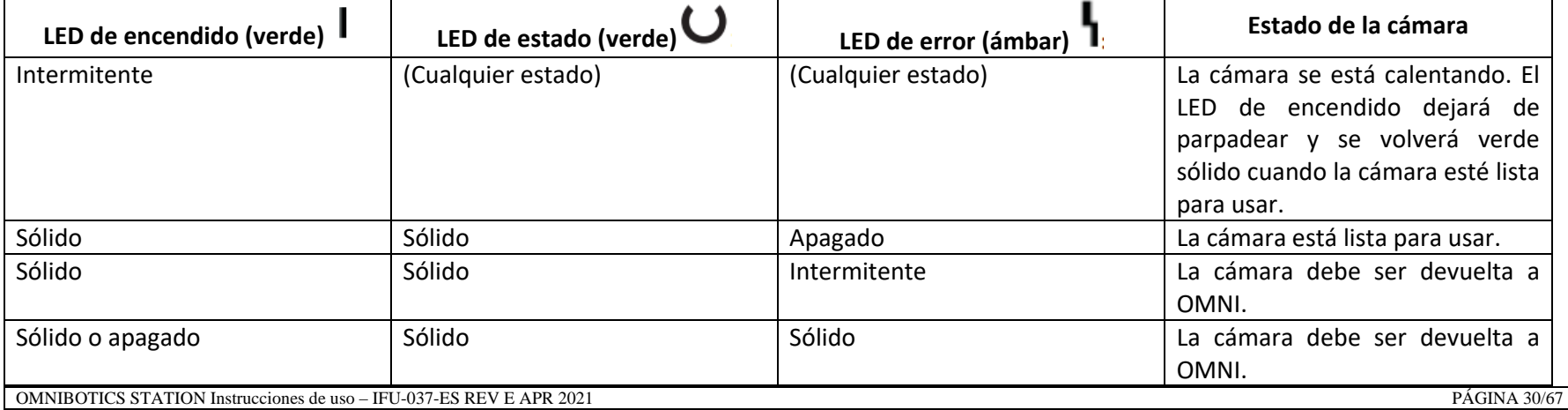

OMNI – 480 Paramount Drive – Raynham, MA 02767

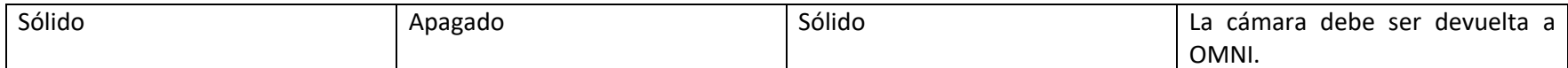

El láser se puede activar cuando el localizador esté encendido <sup>o</sup> apagado. Cuando se enciende el localizador, el láser obtiene su energía del sistema. Cuando no se enciende el localizador, el láser obtiene su energía de una batería interna. Si la batería del láser de su sistema necesita ser reemplazada, contacte <sup>a</sup> soporte técnico.

## **Especificaciones y estándares del láser**

El láser de posicionamiento es un láser de clase 2, con una longitud de onda de 635 nm y una salida máxima de 1 mW. El localizador que contienen un láser de posicionamiento cumple con los siguientes estándares:

- ANSI Z136.1 (2000)
- IEC 60825-1 (2001)
- FDA/CDRH 21 CFR 1040.10 y 1040.11, excepto las desviaciones conforme al Aviso Láser N.º 50, del 26 de julio de 2001.

La etiqueta que se muestra <sup>a</sup> continuación se encuentra en la parte de atrás del localizador y enumera las especificaciones del láser y la información de seguridad.

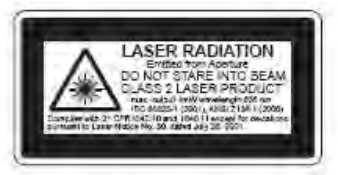

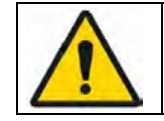

**ATENCIÓN:** Use solo 70% de isopropanol y una solución de limpieza para lentes formulada para lentes con recubrimiento múltiple (por ejemplo, AR66) para limpiar el Sensor de Posición. Otros líquidos pueden dañar los filtros del iluminador. No use ningún producto de papel para la limpieza. Los productos de papel pueden rayar los filtros del iluminador.

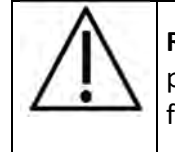

**RECOMENDACIÓN:** Inspeccione con regularidad el Sensor de Posición para verificar su limpieza. El Sensor de Posición, particularmente los filtros del iluminador y las lentes, se deben limpiar solo cuando es necesario. El usuario debe determinar la frecuencia de la limpieza. Esto puede incluir limpieza "en uso".

## **Procedimiento de limpieza de la cámara**

- 1. Retire el polvo de cada filtro del iluminador y las lentes utilizando un despolvador de lentes fotográficas (cepillo). Limpie suavemente la superficie hacia una dirección únicamente con el cepillo sobre la superficie.
- 2. Limpie suavemente los filtros y lentes del iluminador con toallitas desinfectantes que contengan 70% de isopropanol. Continúe limpiando el resto del Sensor de Posición, con cuidado de no frotar suciedad de la caja del Sensor de Posición en los filtros del iluminador o las lentes. Evite el contacto prolongado entre las toallitas y el Sensor de Posición.
- 3. Limpie los filtros del iluminador y las lentes utilizando una solución de limpieza comercial para lentes formulada para lentes con recubrimiento múltiple (por ejemplo, AR66) y un paño de limpieza óptica de microfibra tejida limpio (por ejemplo, Hitecloth). Evite el contacto prolongado entre el limpiador de lentes y los filtros del iluminador y las lentes.

# **3.4 Información del ordenador portátil**

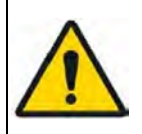

**ATENCIÓN:** ¡Batería de litio! Este ordenador contiene una batería de litio para permitir el almacenamiento de la fecha, hora y otros datos. La batería solo debe ser cambiada por personal de servicio autorizado <sup>o</sup> el fabricante. Puede producirse un riesgo de explosión debido <sup>a</sup> la instalación incorrecta o aplicación indebida.

**ATENCIÓN:** No coloque objetos electrónicos <sup>o</sup> magnéticos en el ordenador portátil <sup>o</sup> cerca de esta, ya que puede activar el sensor de la tapa y hacer que la pantalla del ordenador portátil se oscurezca temporalmente. Preste especial atención de no colocar un smartphone en el ordenador portátil.

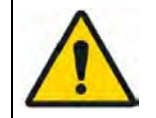

**ATENCIÓN:** No use las teclas de acceso rápido Fn‐F3 del teclado del ordenador portátil. Esto resultará en un cambio en la pantalla del sistema y requerirá reiniciar el sistema.

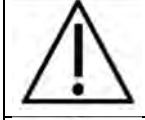

**RECOMENDACIÓN:** Cuando transporte, traslade o envíe el ordenador, asegúrese de que esté apagado. Retire todos los dispositivos externos, cables y otros objetos salientes. No deje caer ni golpee el ordenador contra objetos sólidos. No deje la pantalla abierta. No agarre la parte de la pantalla.

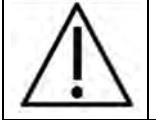

**RECOMENDACIÓN:** No coloque nada (por ej., un papel) entre la pantalla y el teclado.

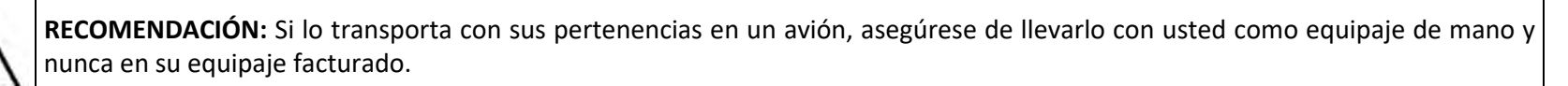

**RECOMENDACIÓN:** El touch pad está diseñado para ser utilizado con la punta de los dedos. No coloque ningún objeto en su superficie y no presione con fuerza con objetos puntiagudos <sup>o</sup> duros que puedan dejar marcas (por ej., uñas, lápices y bolígrafos). Use solo el lápiz óptico incluido para tocar la pantalla táctil.

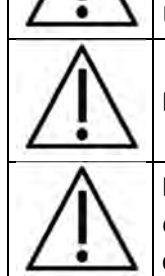

**RECOMENDACIÓN:** Evite las sustancias dañinas como el aceite toquen el touch pad. El cursor puede no funcionar correctamente.

**RECOMENDACIÓN:** Este ordenador está diseñado para minimizar el choque <sup>a</sup> las partes como LCD y la unidad de disco duro y está equipado con un teclado <sup>a</sup> prueba de goteo, pero no se ofrece ninguna garantía con respecto <sup>a</sup> cualquier problema <sup>a</sup> causa de choque. Tenga mucho cuidado cuando manipula el ordenador.

#### **3.5Posicionamiento en el quirófano**

Consulte la Aplicación IFU apropiada para el posicionamiento de la estación con respecto al paciente y la mesa de la sala de operaciones.

El posicionamiento en el quirófano se realiza simplemente sosteniendo las dos asas del mástil y luego moviendo la estación sobre sus ruedas. La base de OMNIBotics Station cuenta con dos ruedas de freno y dos ruedas de dirección (ruedas). Cada rueda tiene una palanca de bloqueo que se presiona para activar, y se puede desactivar levantando hacia arriba. Las ruedas de dirección (palancas de bloqueo gris oscuro) se pueden bloquear en línea con la base, lo que facilita la dirección recta. Las ruedas de freno (palanca de bloqueo gris claro) se pueden bloquear para evitar que el carro ruede fácilmente. Ambas ruedas de freno deben estar bloqueadas para evitar por completo que el carro ruede.

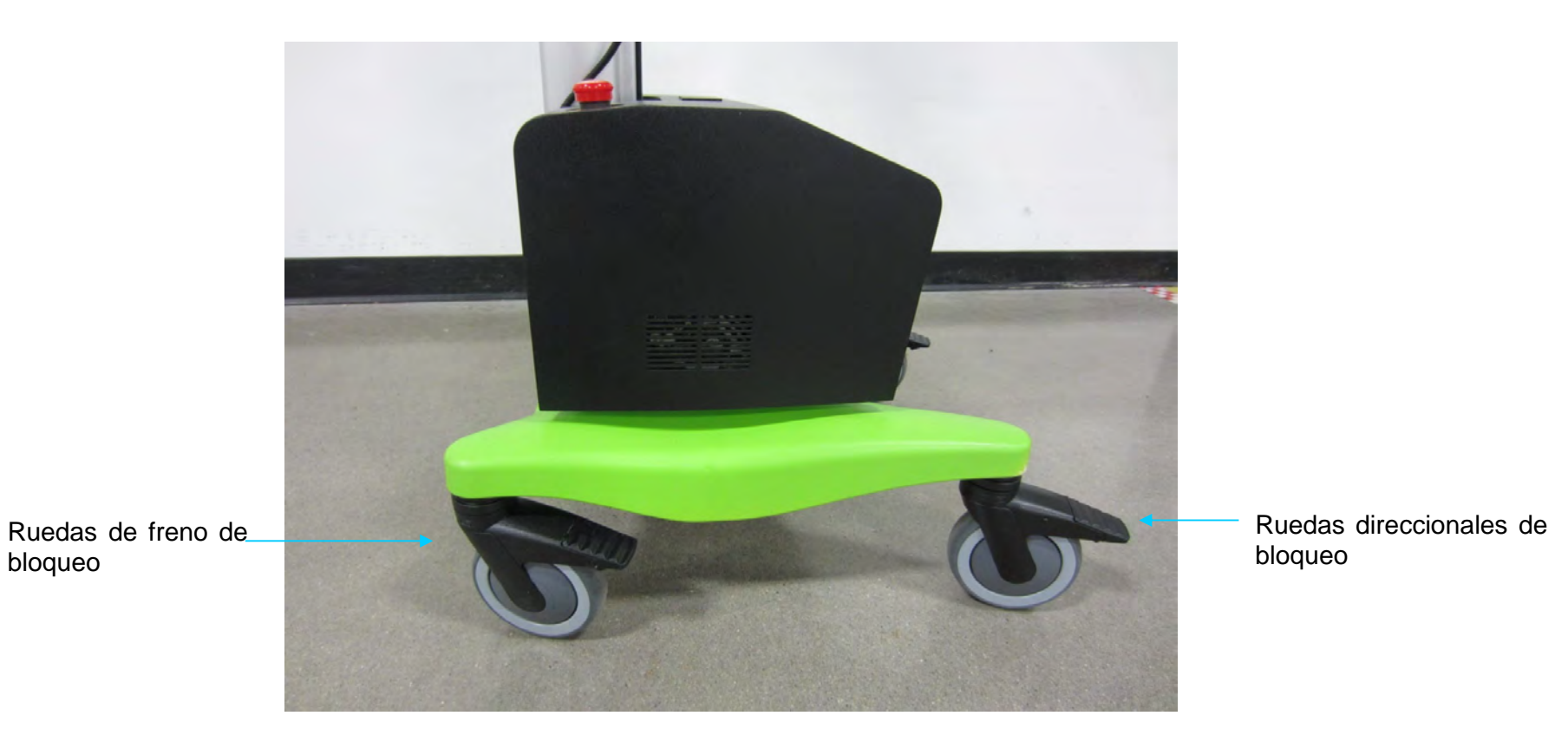

La posición de OMNIBotics Station con referencia al paciente y al equipo presente dependerá del procedimiento quirúrgico <sup>a</sup> realizarse. Para más información sobre el posicionamiento de la estación, consulte el manual de instrucciones uso para la aplicación de software relevante.

Para posicionar la cámara en la posición óptima, es posible usar el buscador de láser de cámara que se puede acceder presionando el botón que se encuentra en la parte frontal de la cámara.

El monitor se puede ajustar en dos direcciones para lograr un ángulo de visualización óptimo. Para girar el monitor de lado <sup>a</sup> lado simplemente empuje <sup>o</sup> presione suavemente en los lados del monitor hasta alcanzar la posición deseada. Para inclinar el monitor hacia arriba <sup>o</sup> hacia abajo, afloje la perilla negra ubicada en la parte superior del soporte del monitor y empuje <sup>o</sup> tire suavemente de la parte superior <sup>e</sup> inferior del monitor. Cuando alcance la posición deseada, ajuste la perilla negra.

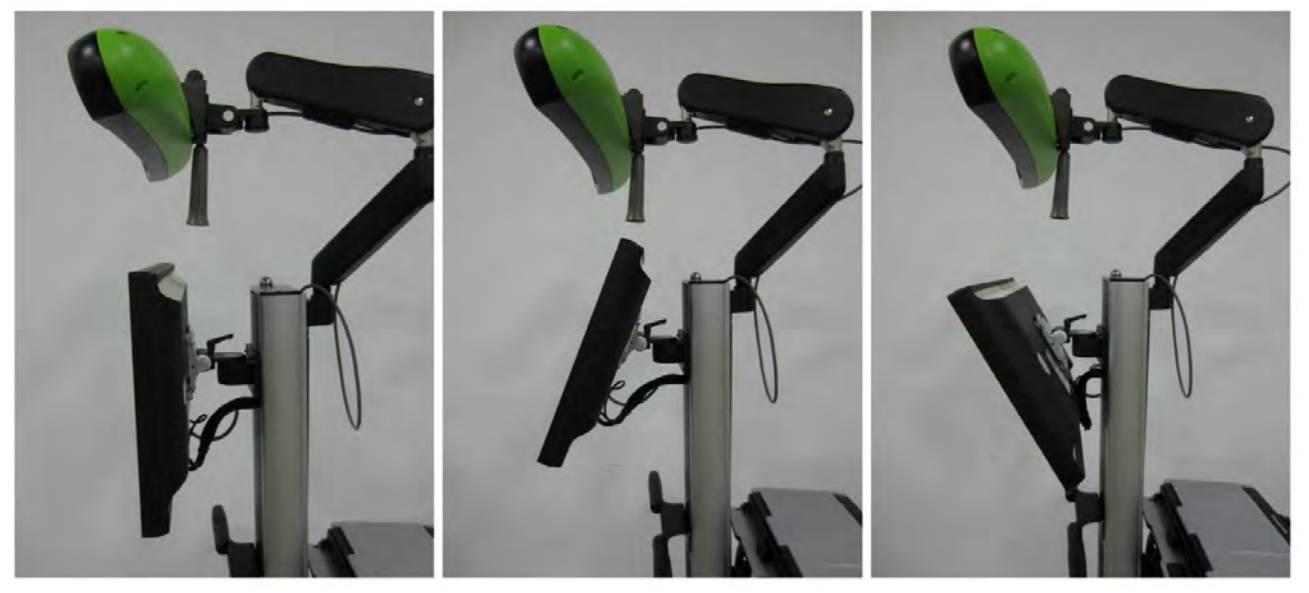

Inclinar el monitor

OMNI – 480 Paramount Drive – Raynham, MA 02767

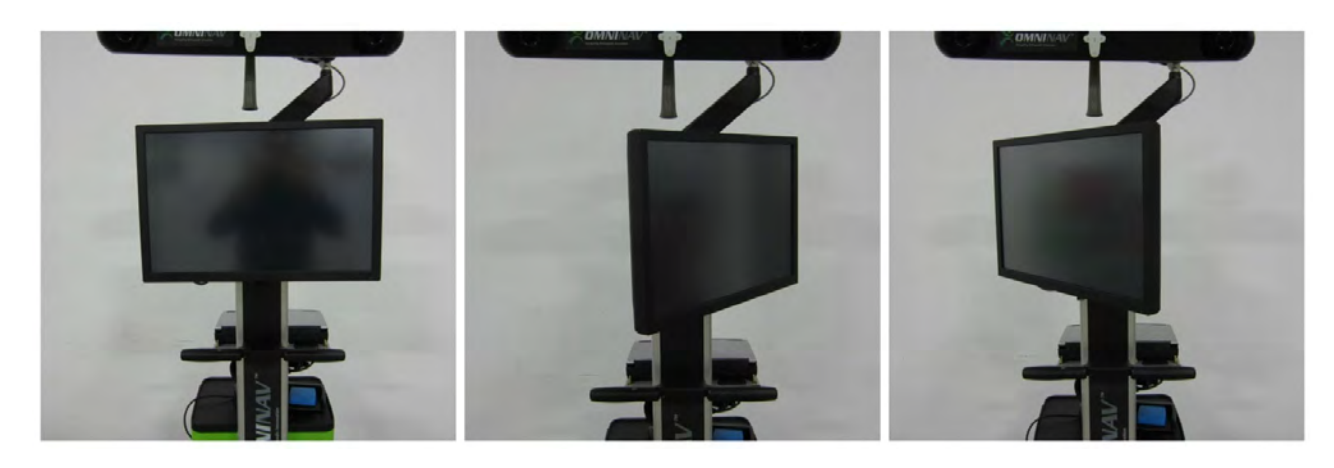

Mover el monitor lado a lado

## **3.6 Conectar la fuente de alimentación y encendido**

No trate de usar el dispositivo sin conectar el cable de alimentación. Retire el cable de alimentación del cajón y conéctelo a la Caja. Enchufe el cable en una toma eléctrica.

Mueva el interruptor principal en la parte superior de la caja en la posición **I**. El sistema se iniciará por sí mismo: el localizador hará un "bip" dos veces y deberán aparecer dos luces verdes, una constante y la segunda parpadeará y luego será constante. La luz LED naranja en el monitor principal se encenderá.

Si la luz indicadora verde de encendido de la unidad de motor no enciende, verifique que OMNIBotics Station esté conectado correctamente <sup>a</sup> la fuente de alimentación y verifique la posición de la Parada de Emergencia. El botón de Parada de Emergencia se puede reiniciar girando el botón en el sentido de las agujas del reloj. Si el problema persiste, contacte <sup>a</sup> soporte técnico.

El ordenador portátil se puede encender por separado con la fuente de alimentación principal de OMNIBotics Station. Una vez que se enciende la alimentación principal, encienda el ordenador portátil. Esto lo llevará <sup>a</sup> la pantalla de Inicio del Sistema de Aplicación.

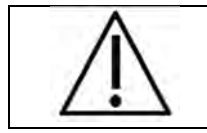

**RECOMENDACIÓN:** Debe permitir un tiempo de calentamiento de la cámara de aproximadamente 2 minutos. La luz LED de encendido dejará de parpadear y se volverá verde sólido cuando la cámara esté lista para usar.

Cuando está encendida correctamente, debe aparecer una luz verde de inicio como se muestra <sup>a</sup> continuación. Si la resolución aparece diferente, consulte el procedimiento de reinicio de resolución de la pantalla en la sección de resolución de problemas de este documento (Sección 4) <sup>o</sup> contacte <sup>a</sup> soporte técnico.

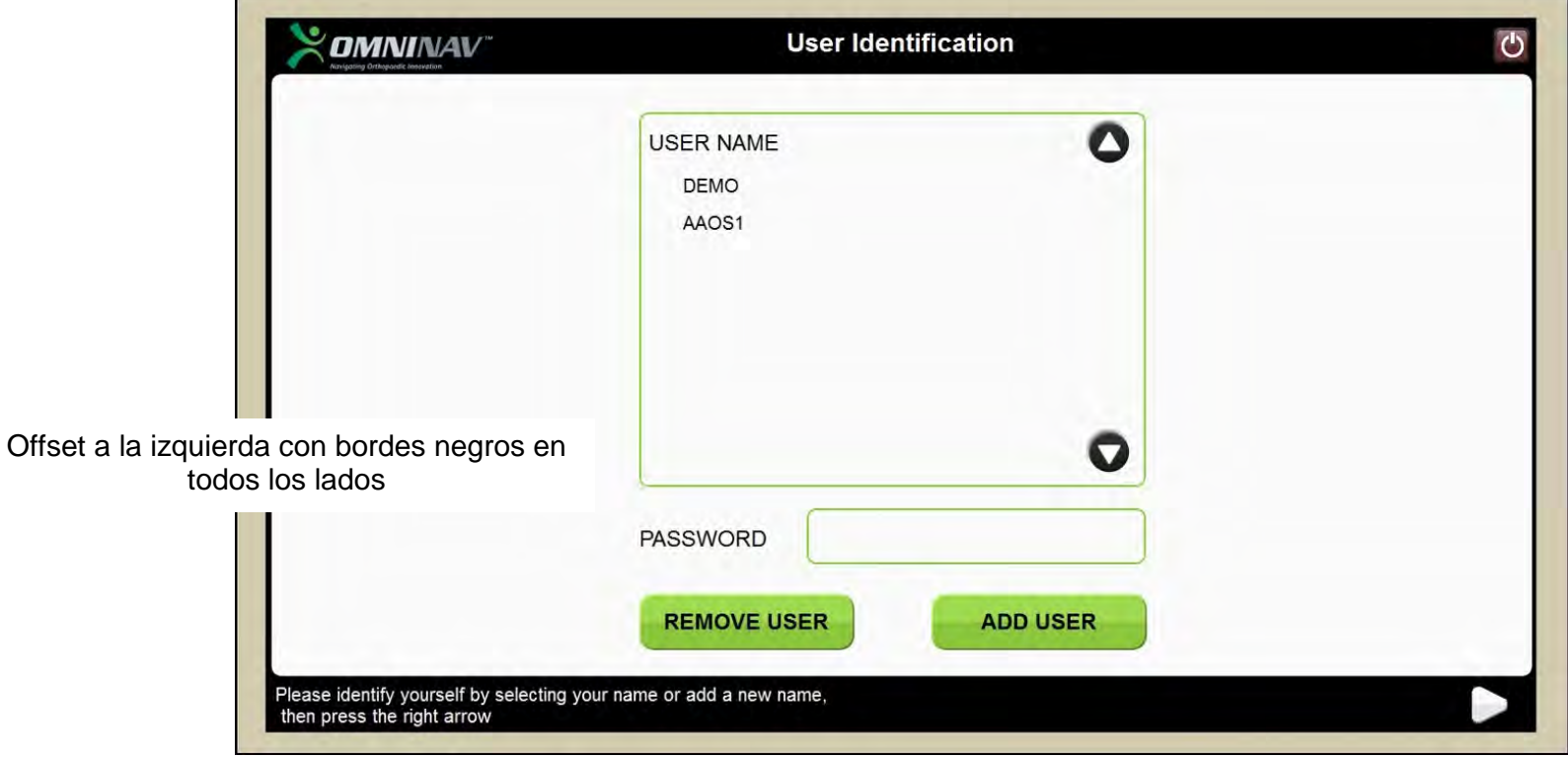

## **Ejemplo de visualización correcta de pantalla del Sistema de Aplicación**

Toda la pantalla tiene un borde negro que se muestra completamente en la parte superior <sup>e</sup> inferior. No hay recortes ni barras negras presentes.

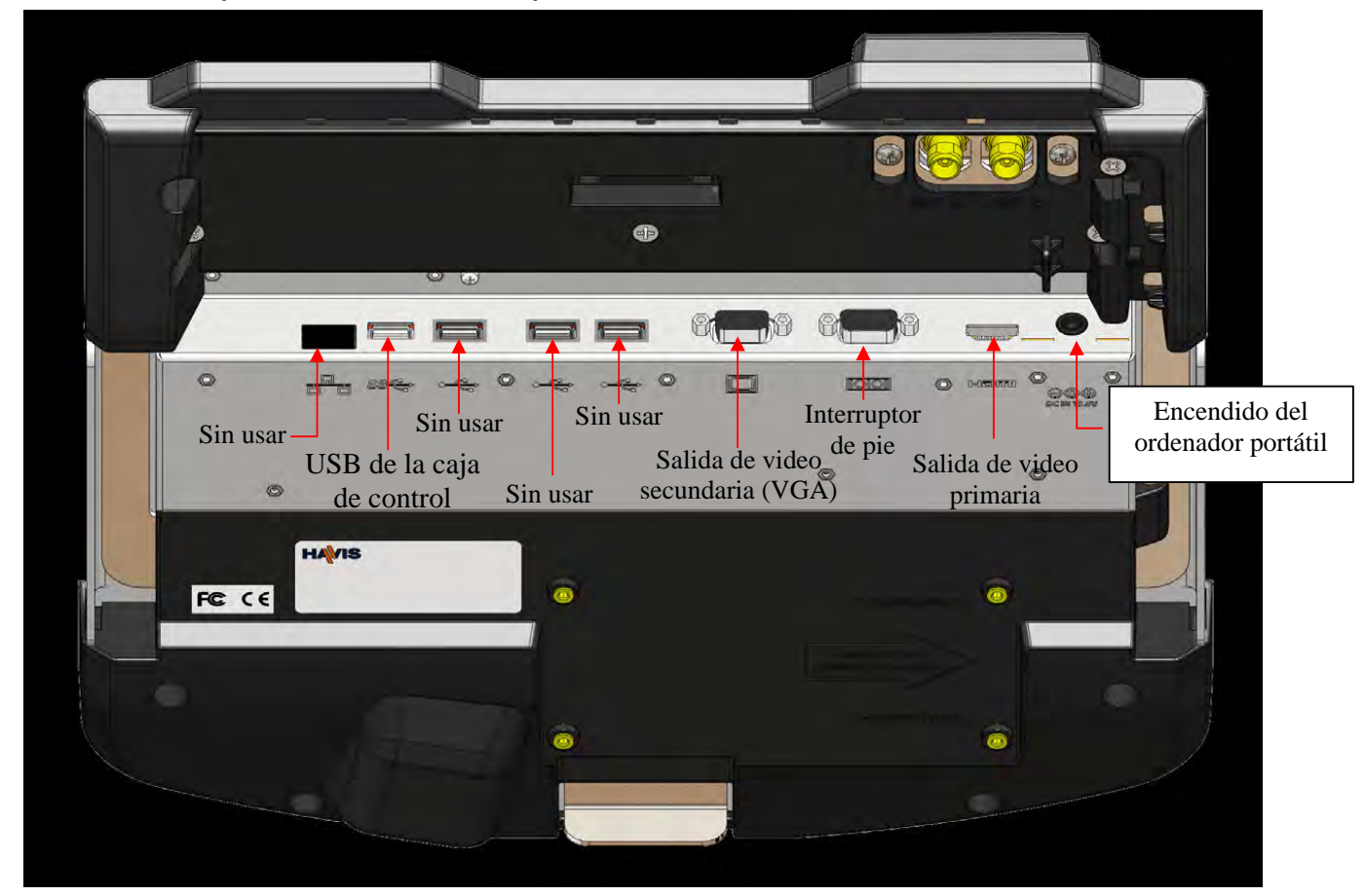

**3.7 Conexiones <sup>a</sup> la Base de Acoplamiento del ordenador portátil**

OMNIBOTICS STATION Instrucciones de uso – IFU-037-ES REV E APR 2021

OMNI – 480 Paramount Drive – Raynham, MA 02767

PÁGINA 38/67

#### **3.8 Conexiones <sup>a</sup> la Caja**

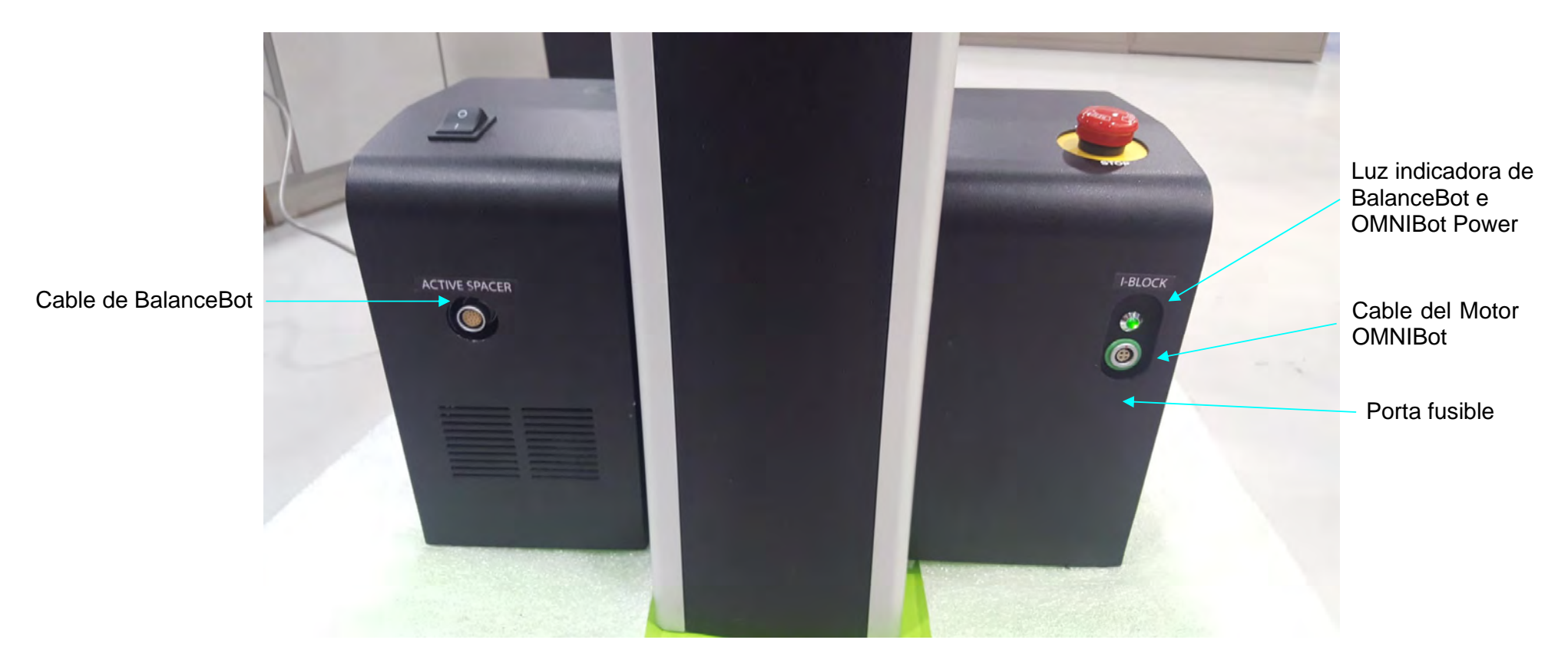

**Conexiones a la Caja – Vista frontal**

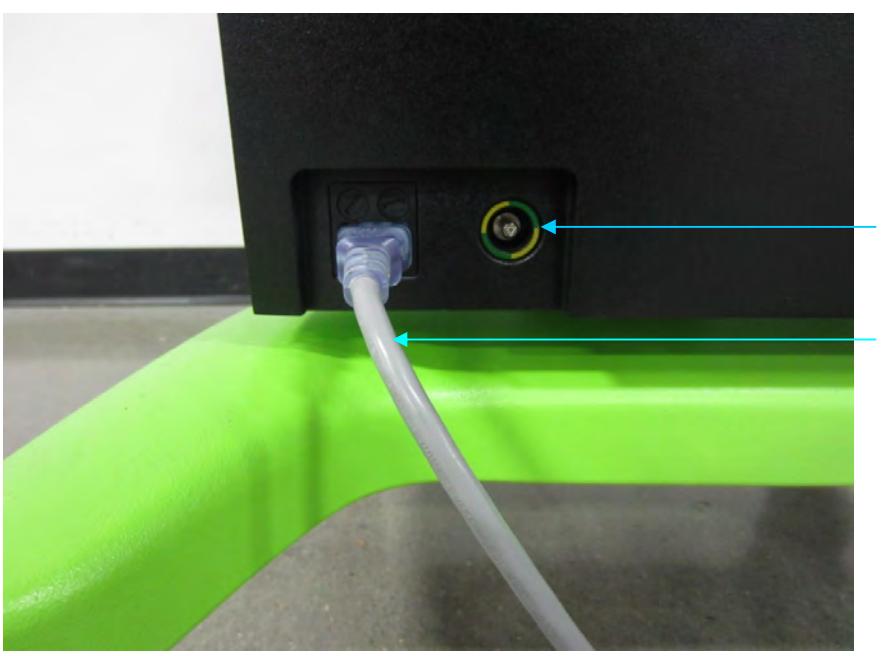

**Conector**  equipotencial para la ecualización de

Cable de alimentación de 120/230V

**Conexiones a la Caja – Vista trasera**

#### **3.9 Operación del interruptor de pie**

Un interruptor de pie cableado viene de manera estándar y está guardado en la parte superior del cajón como se muestra abajo. Presionar el pedal azul y amarillo hará que avance <sup>o</sup> retroceda en el protocolo.

Se recomienda usar una bolsa de protección en el pie durante el uso para mantener el dispositivo limpio.

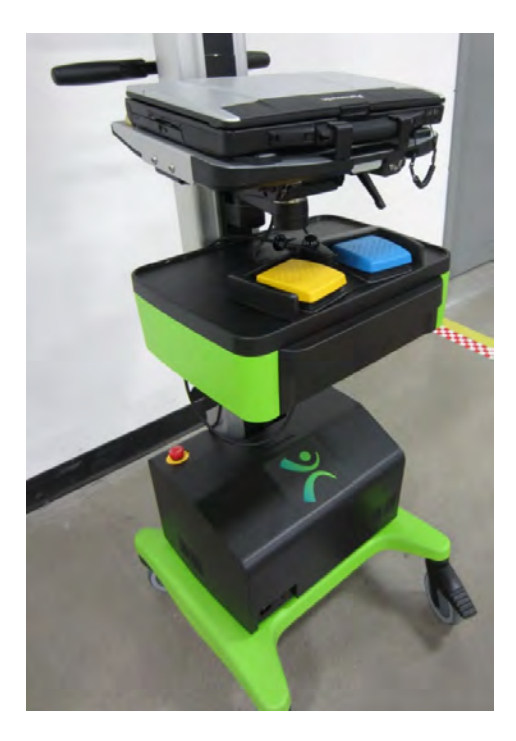

# **3.10 Sistema de Aplicación**

# **Descripción general**

#### El **SISTEMA DE APLICACIÓN** es un sistema operativo dedicado <sup>a</sup> OMNIBotics Station.

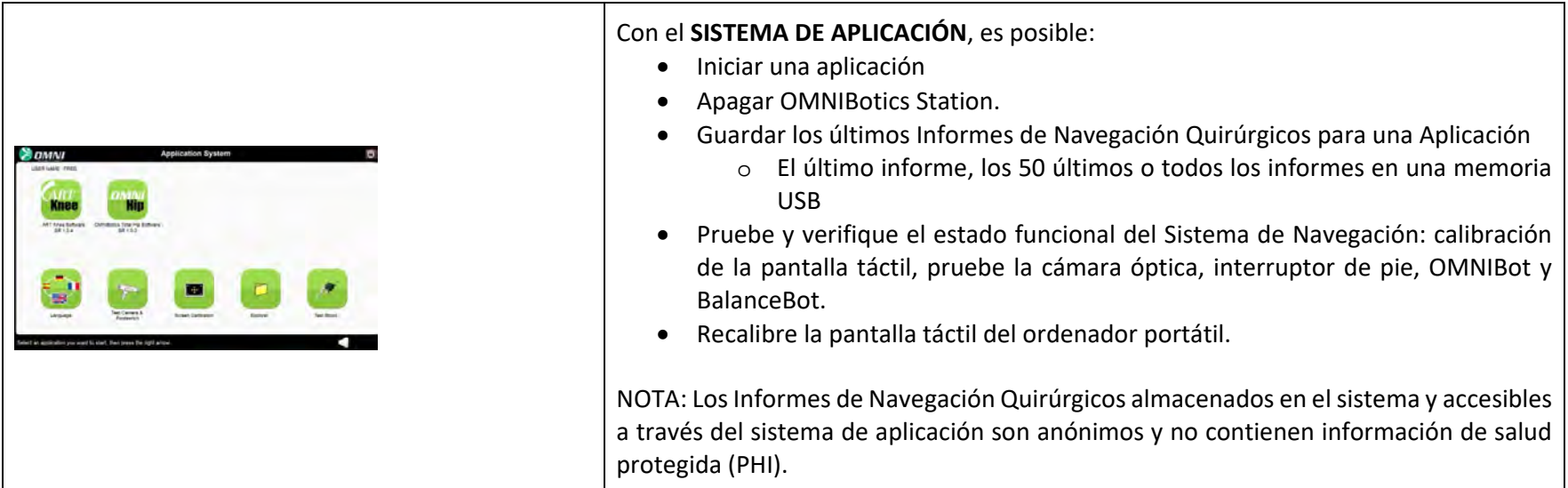

#### **Iniciar una aplicación**

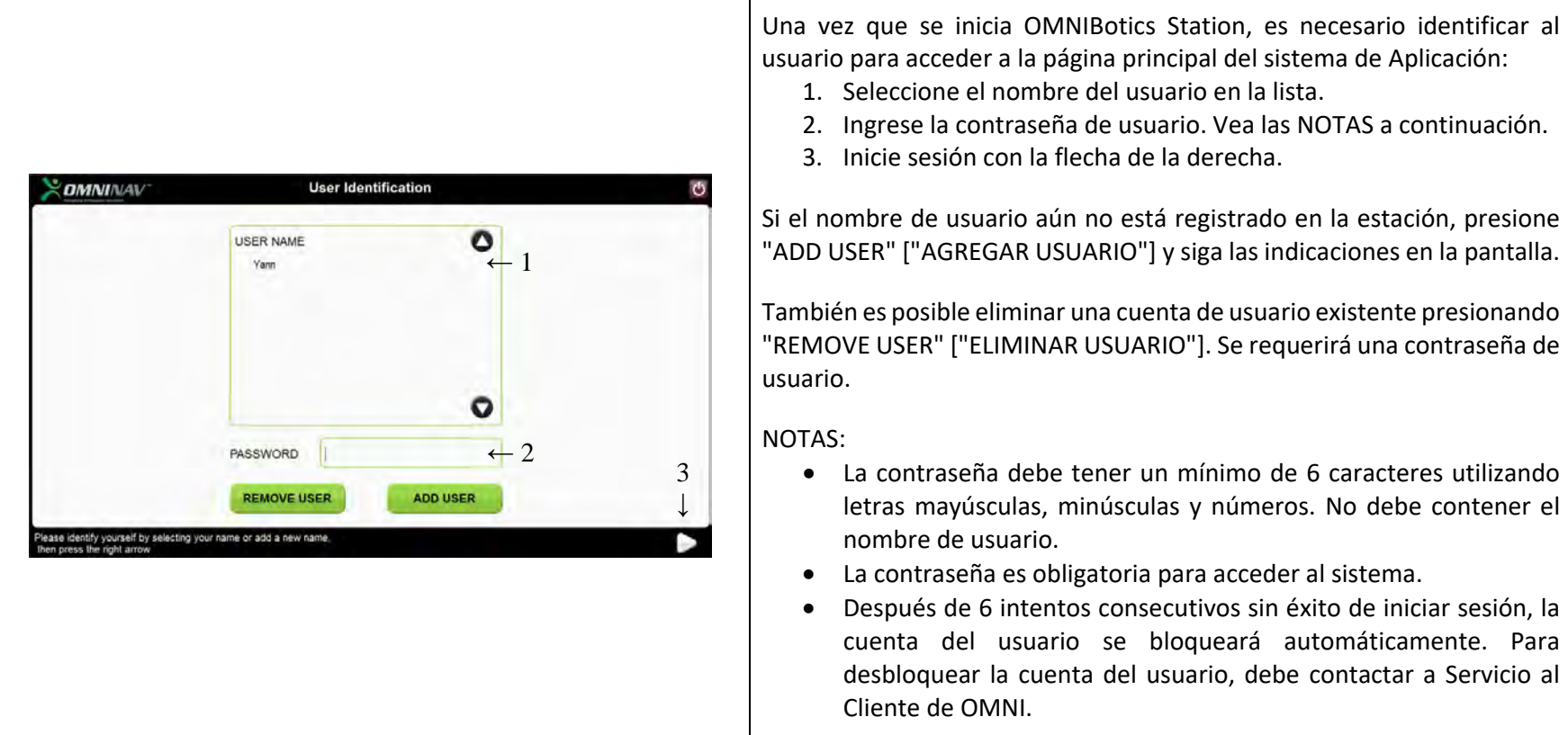

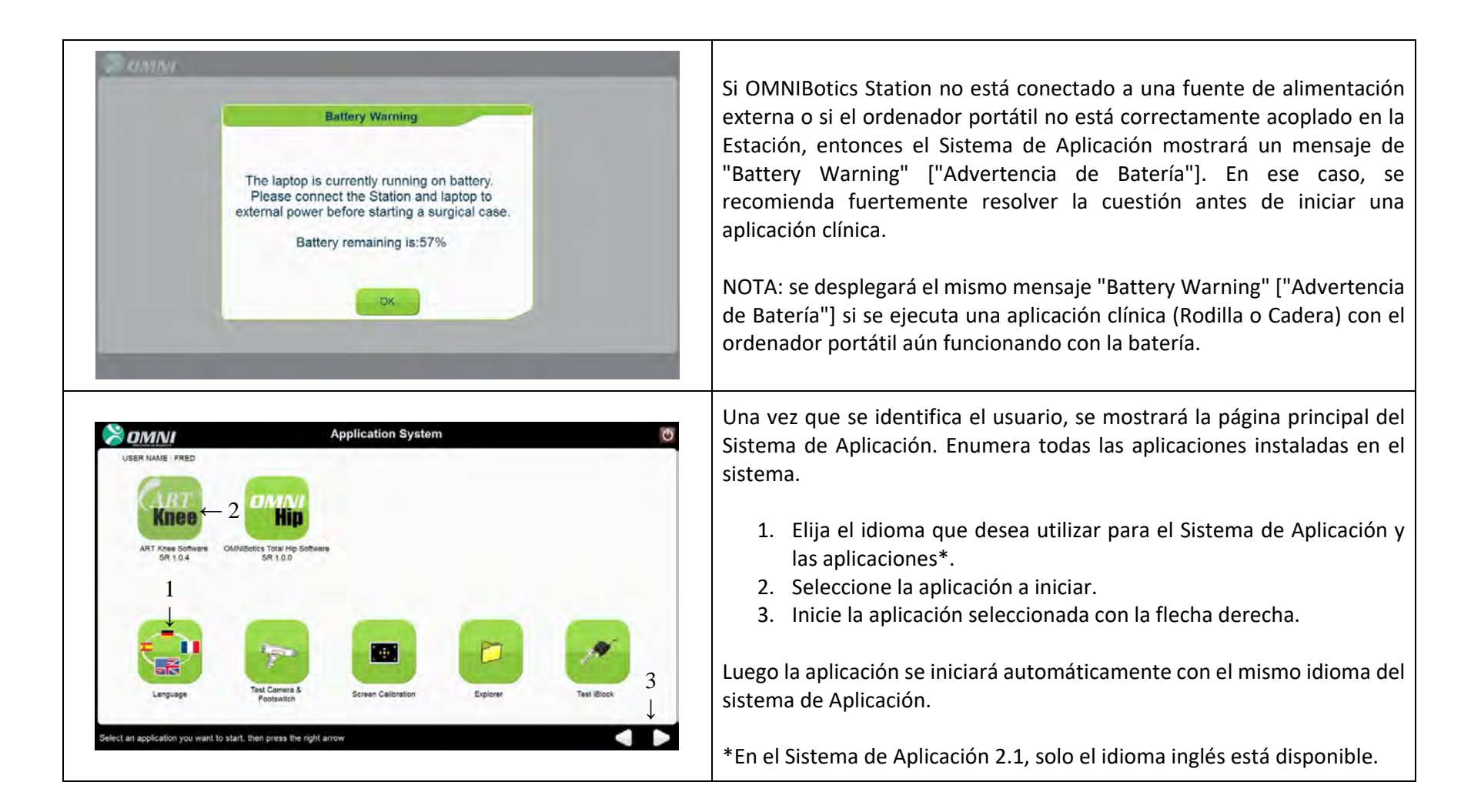

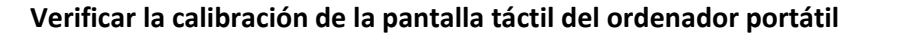

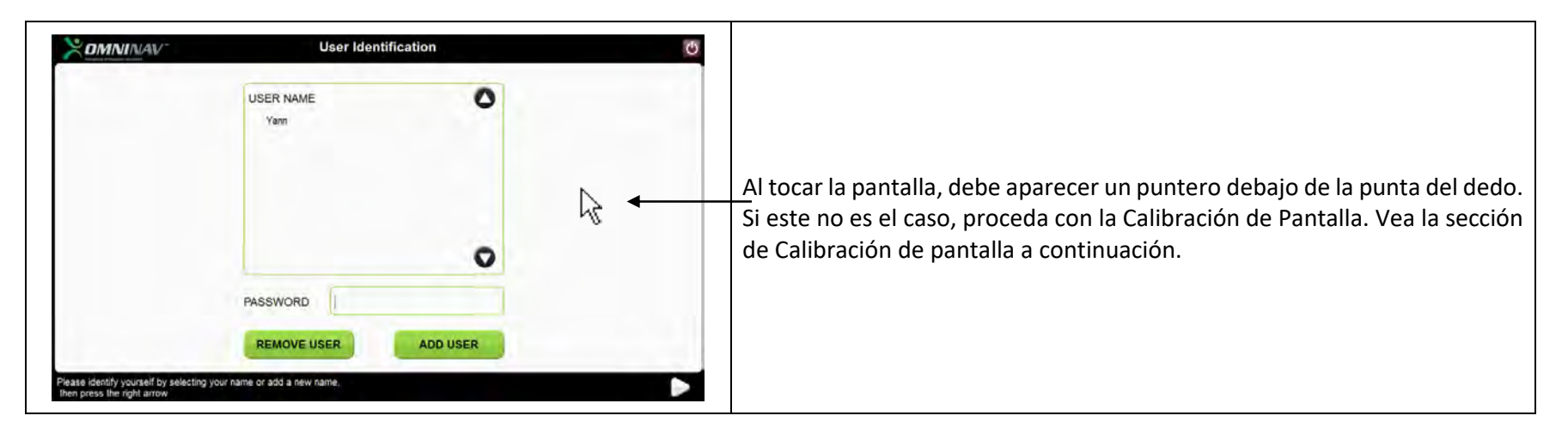

#### **Usar las herramientas del Sistema de Aplicación**

#### Pruebe la cámara y el interruptor de pie

Con esta herramienta, es posible verificar si la cámara y el interruptor de pie funcionan correctamente. También puede verificar la visibilidad de las referencias <sup>a</sup> la Cámara.

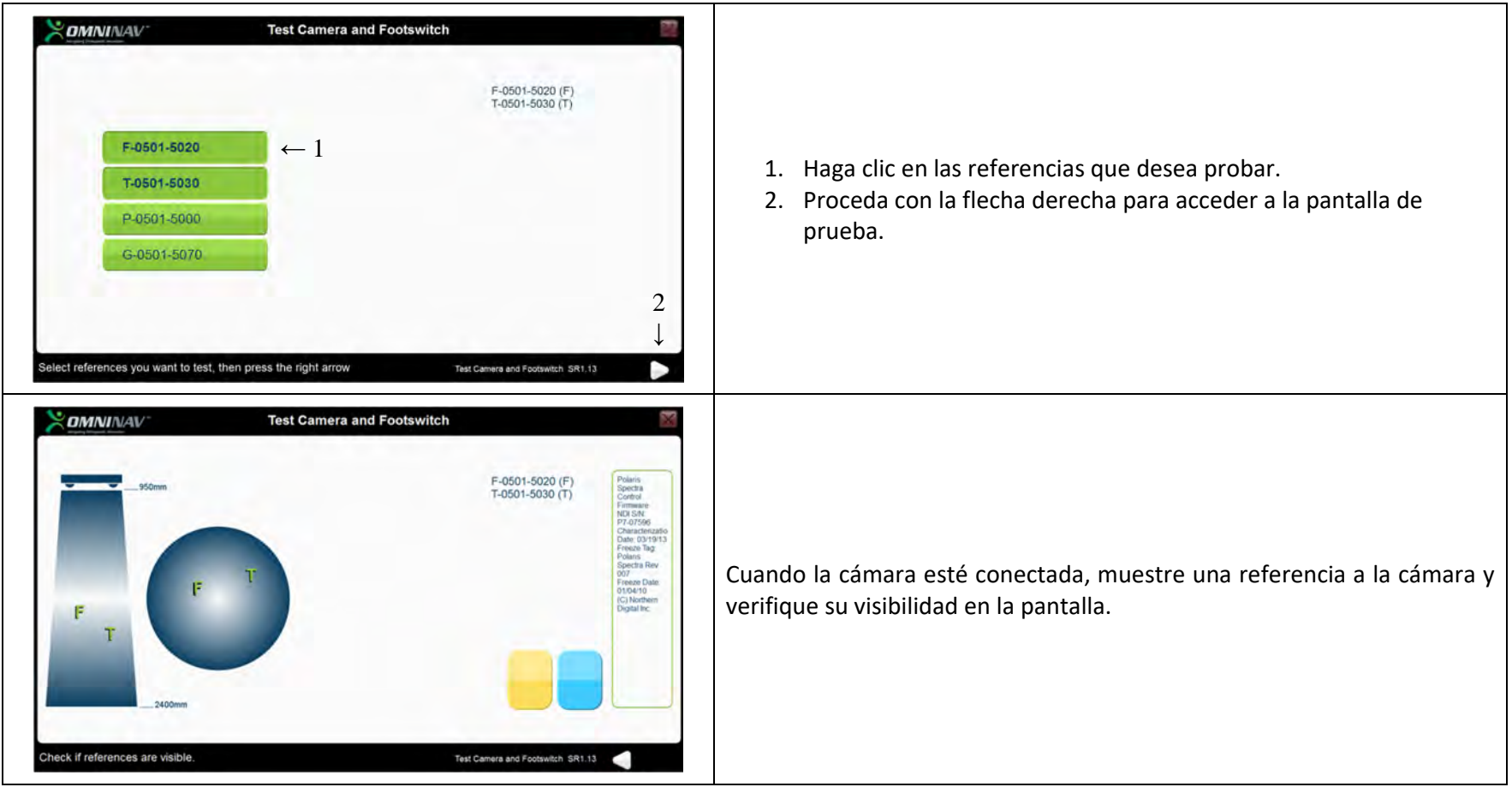

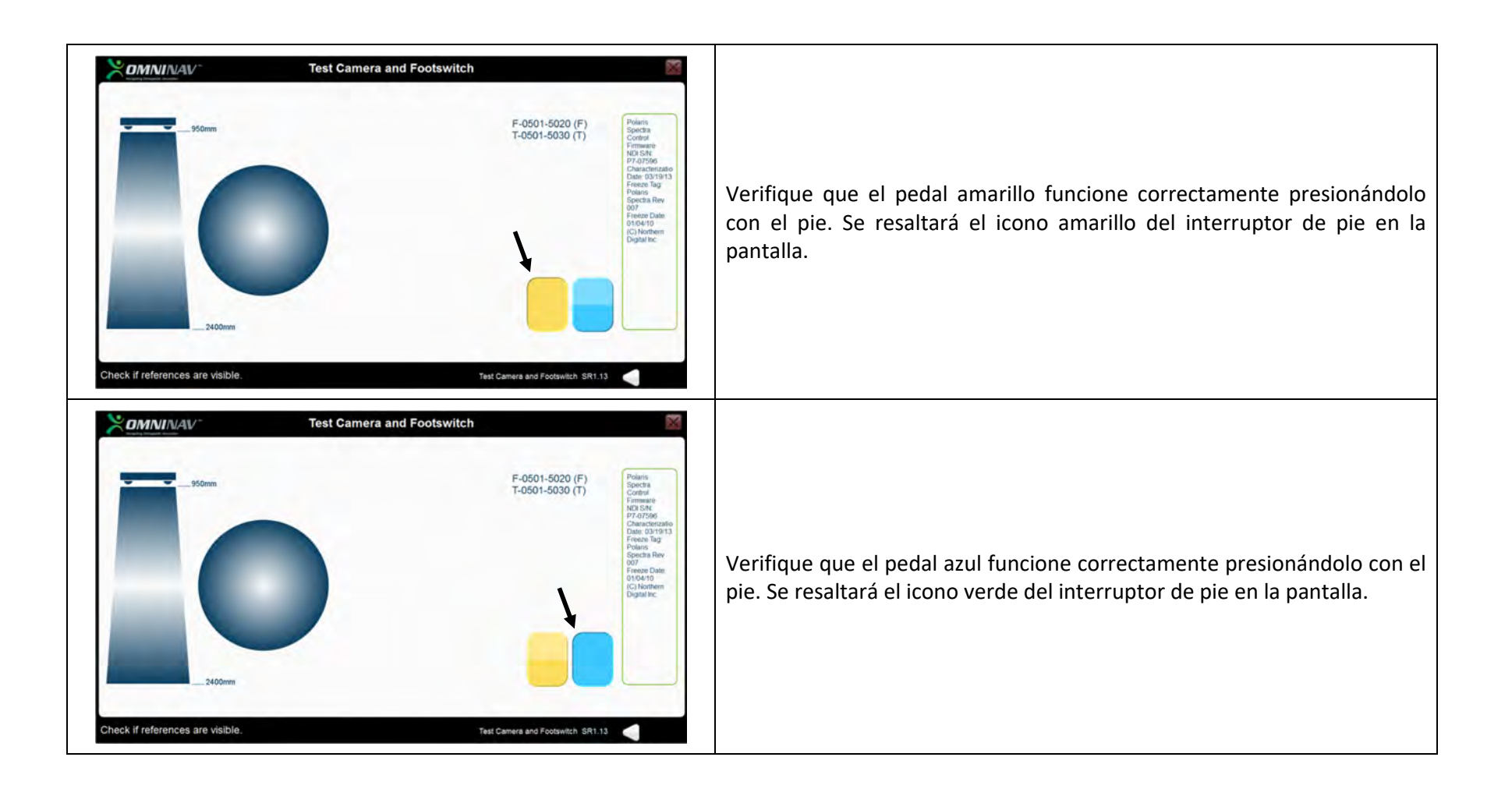

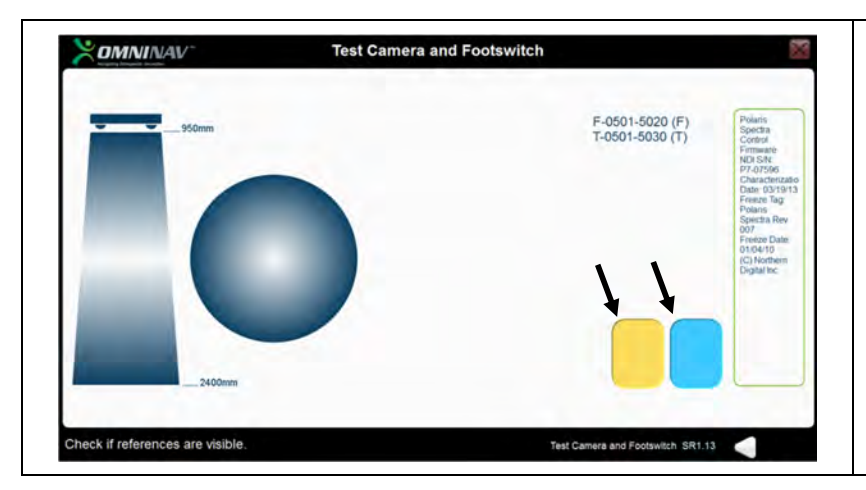

Verifique que el botón negro funcione correctamente presionándolo con el pie. Se resaltará el icono azul y amarillo del interruptor de pie en la pantalla.

#### Calibración de pantalla

Esta herramienta le permite calibrar la pantalla táctil del ordenador portátil de OMNIBotic $^{\text{\tiny{\textsf{TM}}}}$  Station.

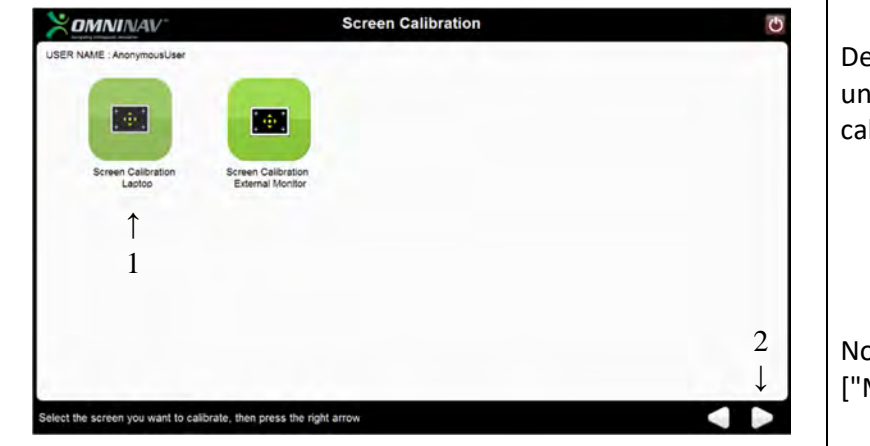

Después de iniciar la herramienta de Calibración de Pantalla, aparecerá una segunda pantalla que lo invitará <sup>a</sup> seleccionar la pantalla que desea calibrar.

- 1. Seleccione "Screen Calibration Laptop" ["Ordenador portátil de calibración de pantalla"].
- 2. Proceda con la flecha derecha para acceder <sup>a</sup> la herramienta de calibración correspondiente.

Nota: En esta versión de la estación, "Screen Calibration External Monitor" ["Monitor externo de calibración de pantalla"] no está disponible.

Nota: Si no puede usar pantallas táctiles para iniciar esta herramienta porque la pantalla está completamente descalibrada, puede iniciar la calibración utilizando el panel táctil del ordenador portátil de la estación.

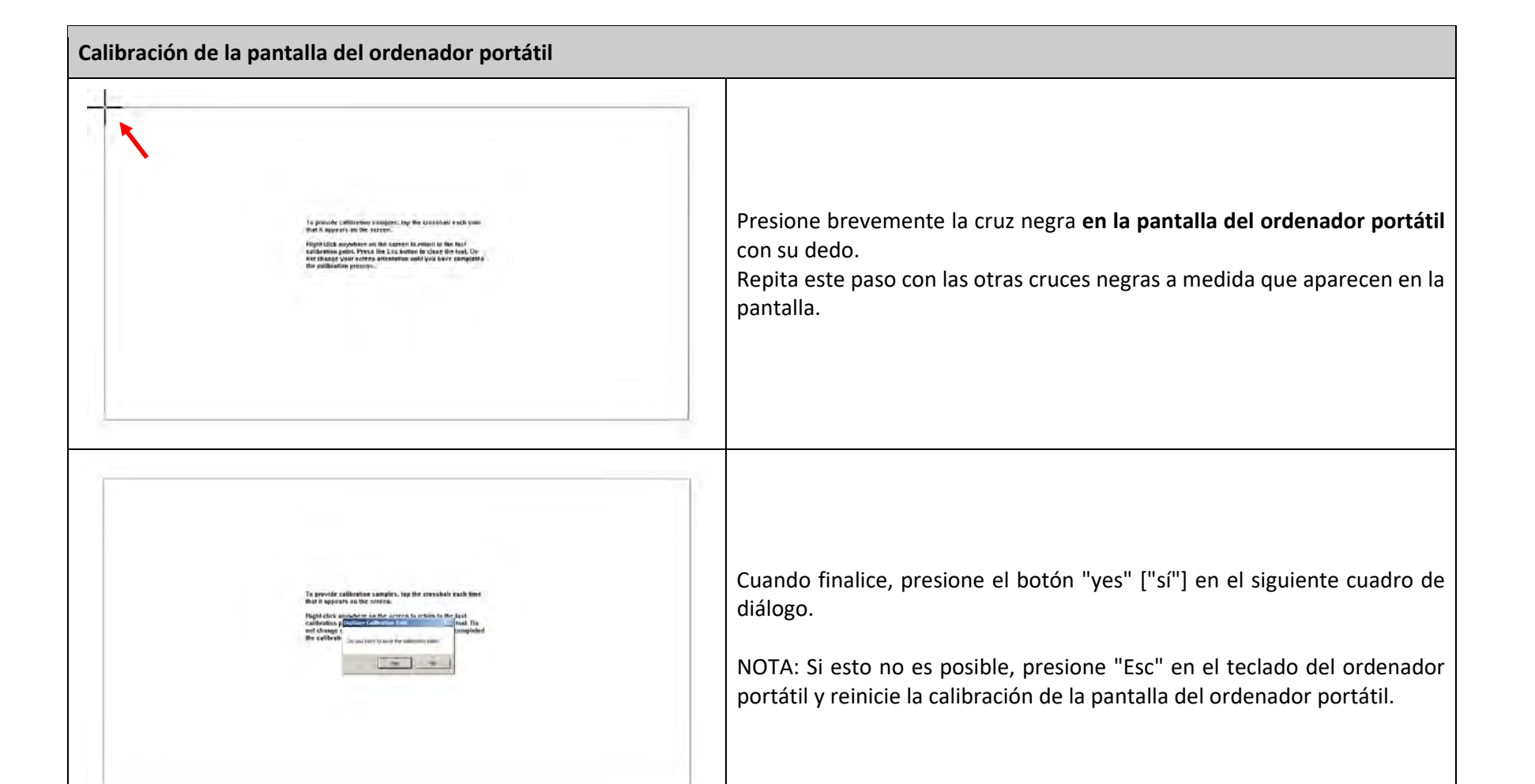

#### Herramienta Explorer

Con esta herramienta, es posible:

Copiar los informes para una aplicación en una memoria USB.

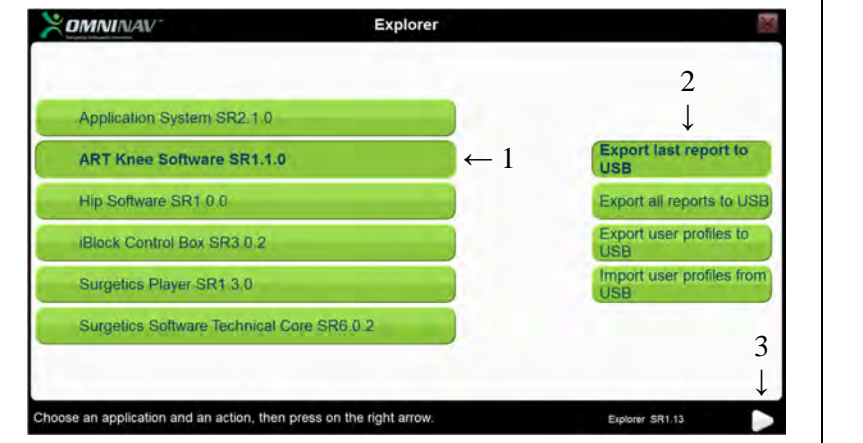

- 1. Seleccione la aplicación.
- 2. Seleccione la acción <sup>a</sup> realizar (exportar el último informe <sup>o</sup> todos los informes)
- 3. Proceda con la flecha derecha.

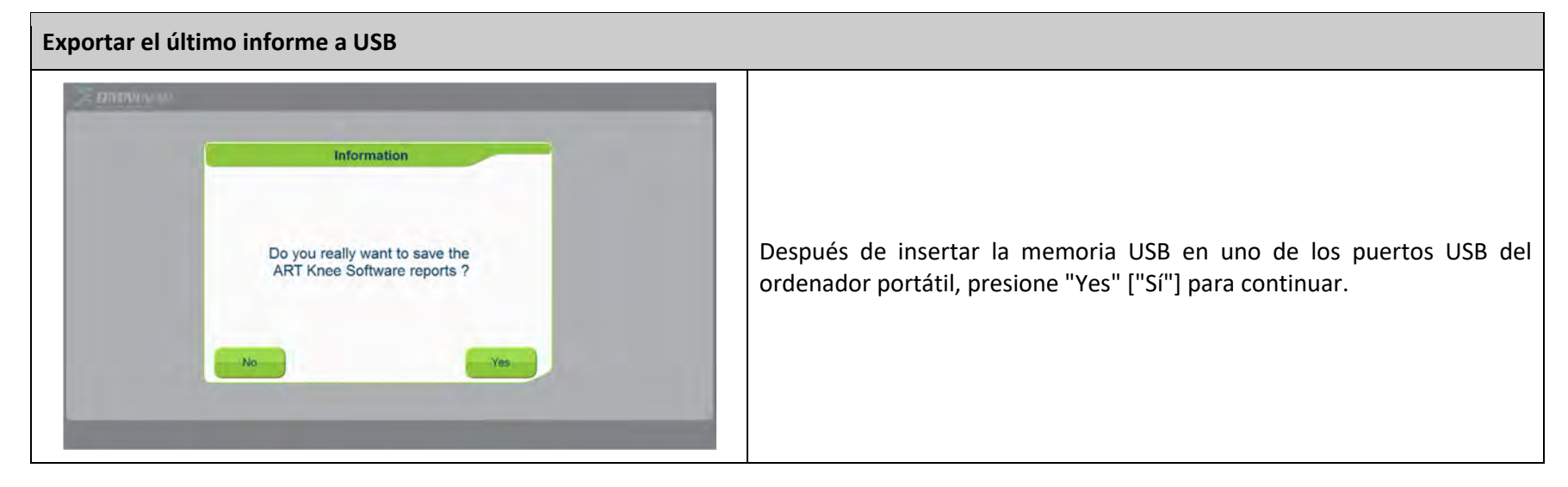

OMNIBOTICS STATION Instrucciones de uso - IFU-037-ES REV E APR 2021

OMNI – 480 Paramount Drive – Raynham, MA 02767

#### **Exportar todos los informes <sup>a</sup> USB**

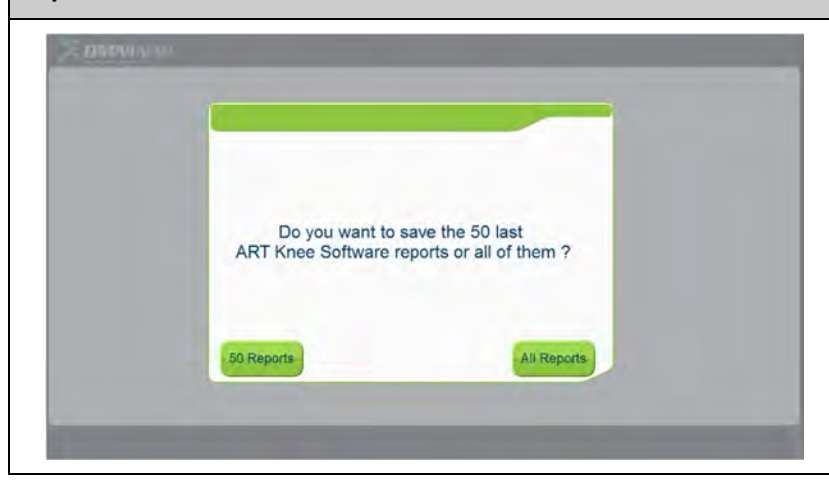

Después de insertar la memoria USB en uno de los puertos USB del ordenador portátil, presione "50 Reports" <sup>o</sup> "All Reports ["50 informes" <sup>o</sup> "Todos los informes"] para continuar.

Para exportar los perfiles de usuario para una aplicación <sup>a</sup> una memoria USB.

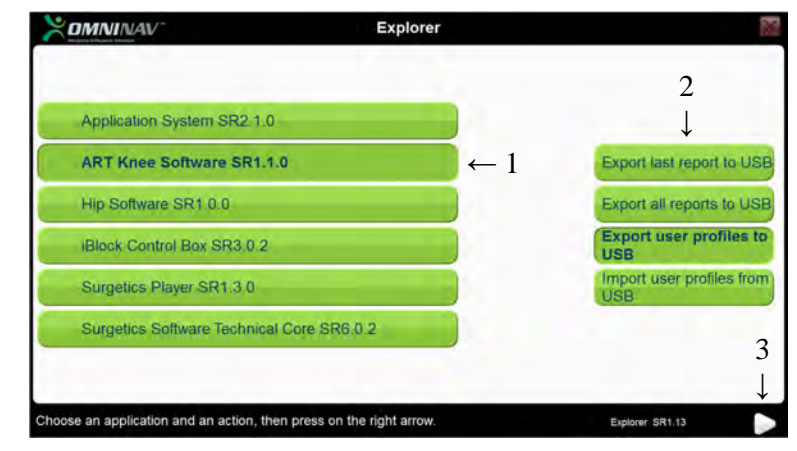

- 1. Seleccione la aplicación.
- 2. Seleccione la acción <sup>a</sup> realizar (exportar los perfiles de usuario <sup>a</sup> USB)
- 3. Proceda con la flecha derecha.

NOTA: Solo se exportarán los perfiles para el usuario identificado y la aplicación seleccionada. Si es necesario, repita la operación para cada aplicación y cada usuario.

#### **Exportar el perfil del usuario <sup>a</sup> USB**

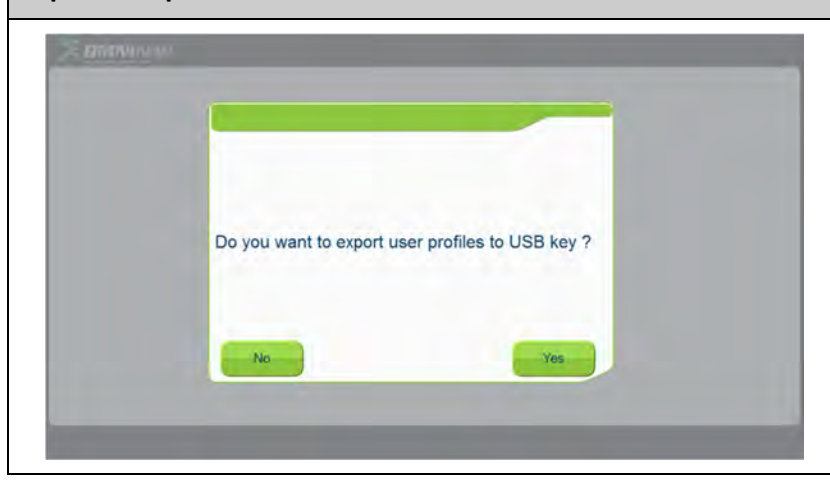

Después de insertar la Unidad USB en uno de los puertos USB del ordenador portátil, presione "Yes" ["Sí"] para continuar.

Para importar los perfiles de usuario para una aplicación <sup>a</sup> una memoria USB.

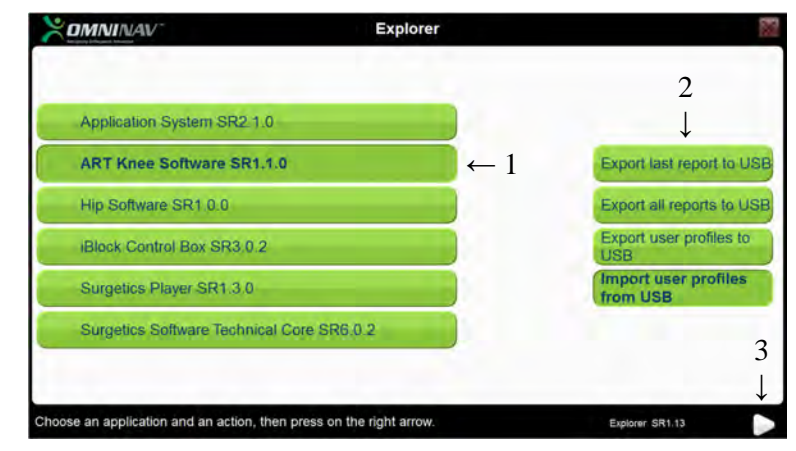

- 1. Seleccione la aplicación.
- 2. Seleccione la acción <sup>a</sup> realizar (importar los perfiles de usuario de USB)
- 3. Proceda con la flecha derecha.

NOTA: Solo se importarán los perfiles para el usuario identificado y la aplicación seleccionada. Si es necesario, repita la operación para cada aplicación y cada usuario.

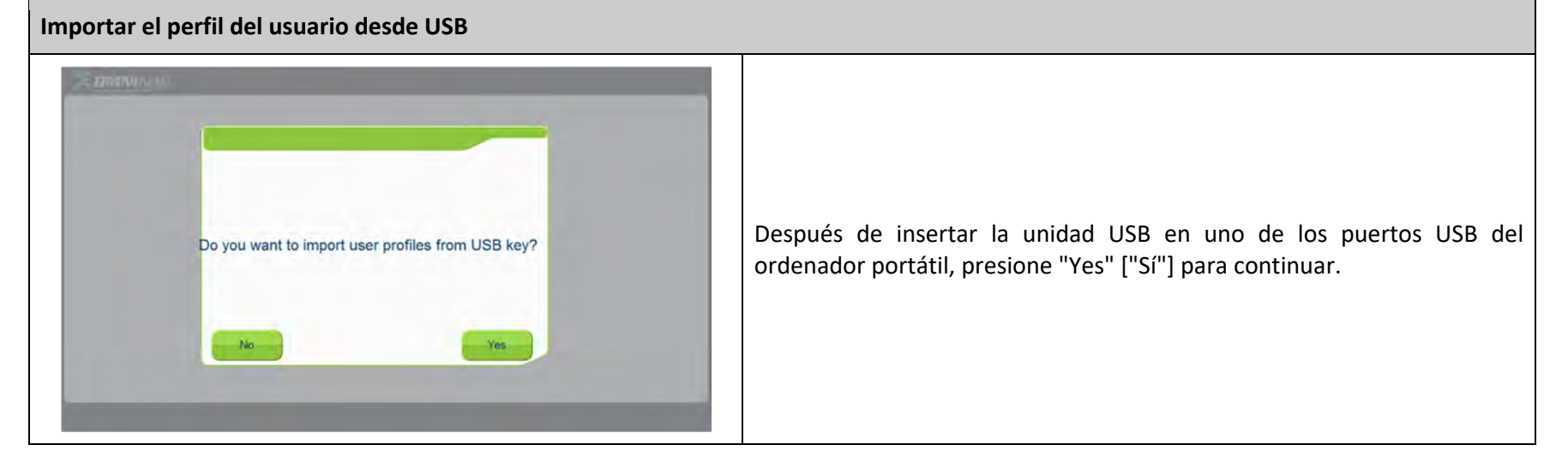

#### Pruebe OMNIBot (para Aplicación de Rodilla ART)

Esta herramienta le permite verificar que OMNIBot funcione correctamente. Conecte OMNIBot <sup>a</sup> la Caja de OMNIBotics Station. Verifique que los instrumentos no estén montados en los ejes de OMNIBot antes de iniciar la herramienta.

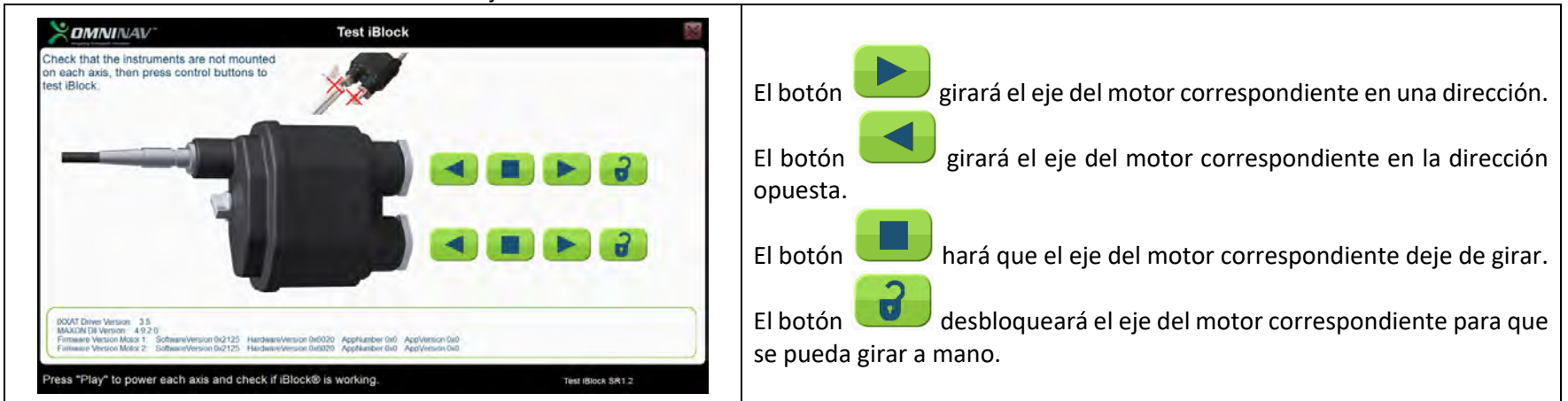

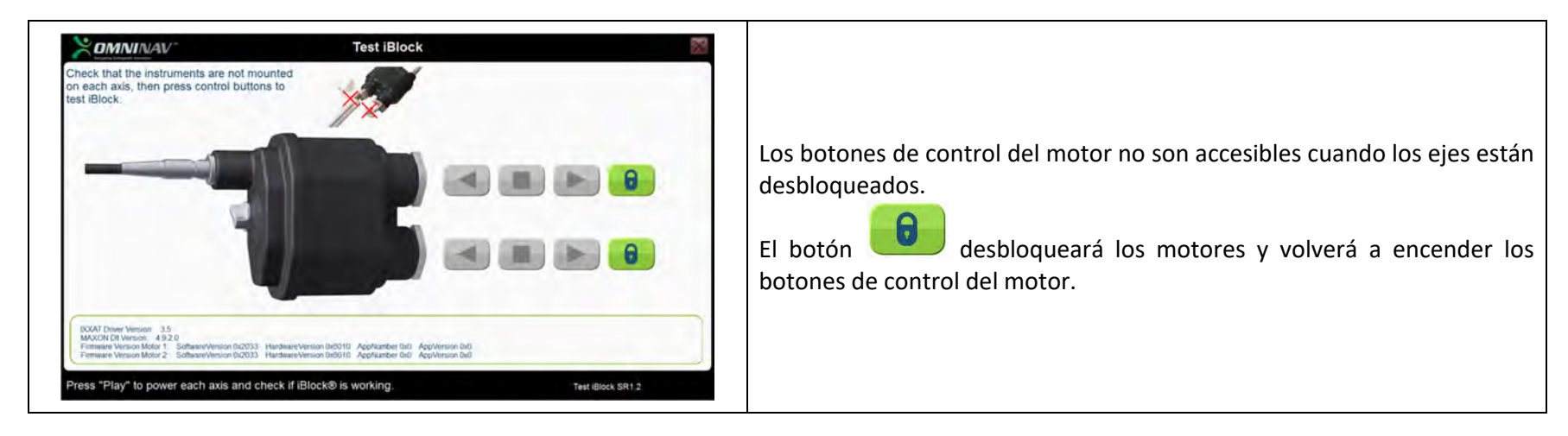

#### Pruebe BalanceBot (para Aplicación de Rodilla ART)

Esta herramienta le permite verificar que BalanceBot funcione correctamente. Conecte BalanceBot <sup>a</sup> la Caja de OMNIBotics Station.

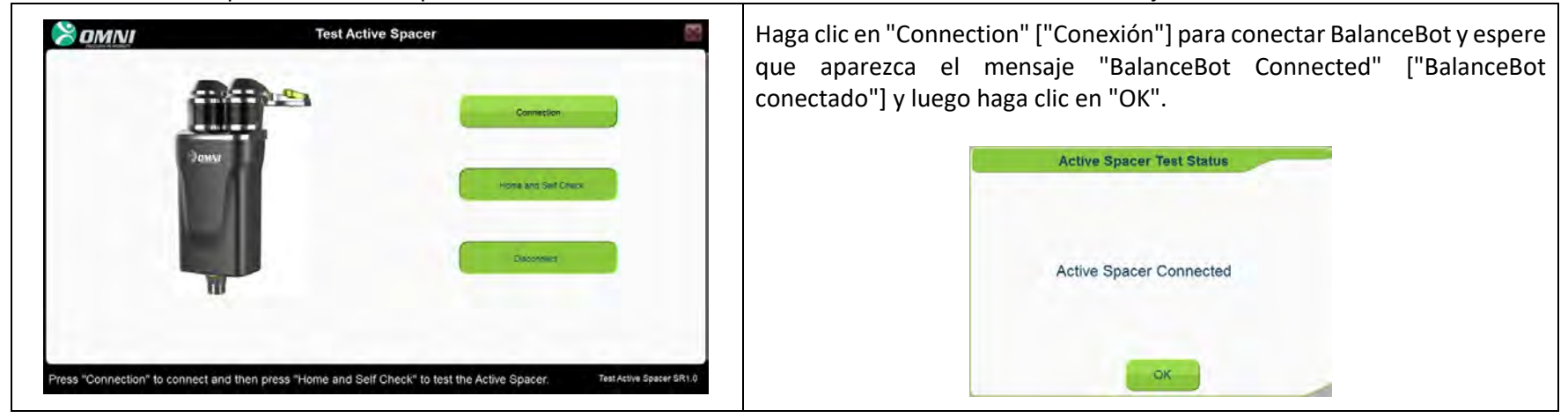

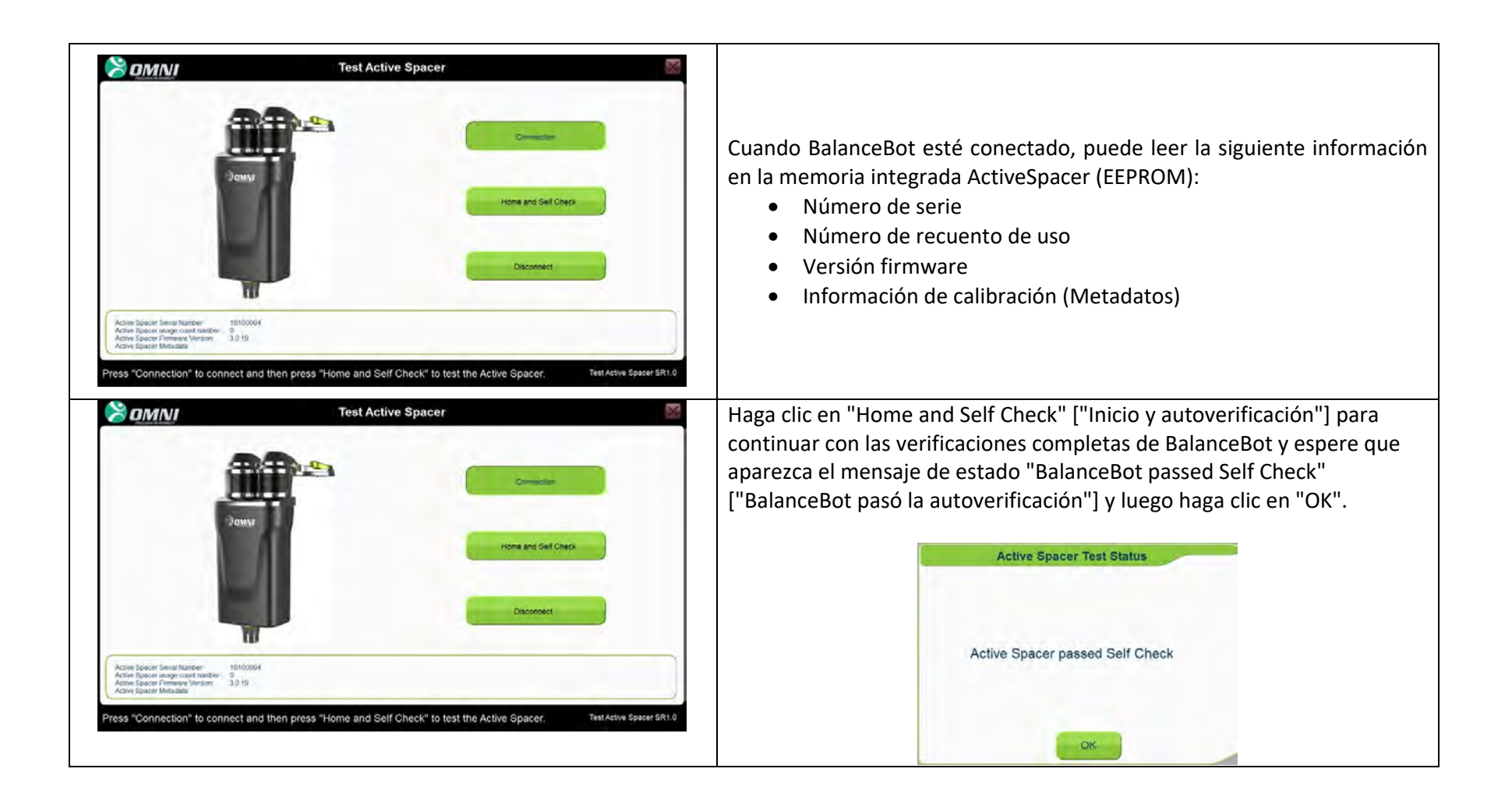

#### **Cerrar sesión**

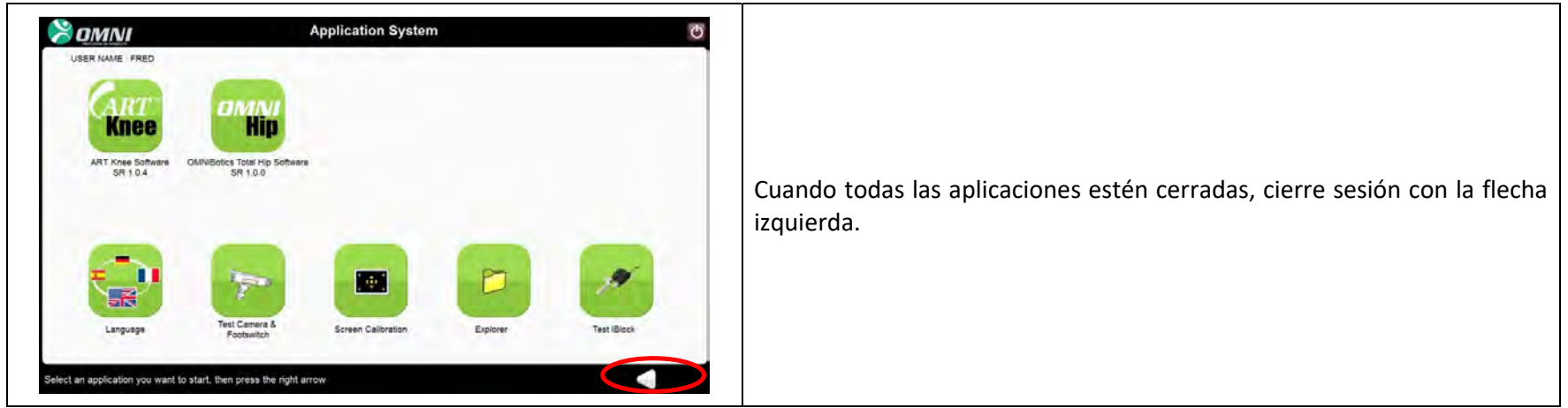

#### **3.11 Apagado y almacenamiento**

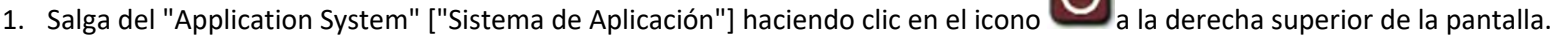

- 2. Espere unos segundos hasta que la pantalla se vuelva negra.
- 3. Mueva el interruptor de Apagado/Arranque <sup>a</sup> **0.**
- 4. Desconecte el cable de alimentación del suministro eléctrico y la caja.
- 5. Enrolle el cable de alimentación y póngalo en el cajón.
- 6. Limpie y descontamine la estación (ver sección 3.14).
- 7. Enrolle el cable del interruptor de pie en la envoltura y coloque el interruptor de pie en el cajón.
- 8. Desbloquee las ruedas y coloque en posición de transporte (ver sección <sup>a</sup> continuación) para mover al área de almacenamiento.

OMNIBotics Station entonces se podrá mover para su almacenamiento.

Cuando no se use OMNIBotics Station en el quirófano, se debe guardar en una sala que cumpla con las características ambientales que se describen en la Sección 2. OMNIBotics Station nunca se debe guardar en lugares donde el personal <sup>o</sup> el equipo pasen con frecuencia para evitar daños a la pantalla <sup>o</sup> el localizador.

#### **3.12 Instrucciones para el transporte**

- 1. Antes de preparar la unidad para el transporte, asegúrese de que la unidad esté apagada correctamente y que los cables y el interruptor de pie estén bien guardados de acuerdo con las instrucciones de la sección 3.12.
- 2. Gire la Pantalla táctil LCD para que enfrente la derecha de la estación.
- 3. Con el brazo de la cámara hacia atrás, gire la cámara <sup>a</sup> la derecha y bájela para que el asa de la cámara se enganche magnéticamente en el domo en la parte superior de la tapa del mástil.
- 4. Deslice las estación hacia el lugar necesario utilizando las 2X Asas.

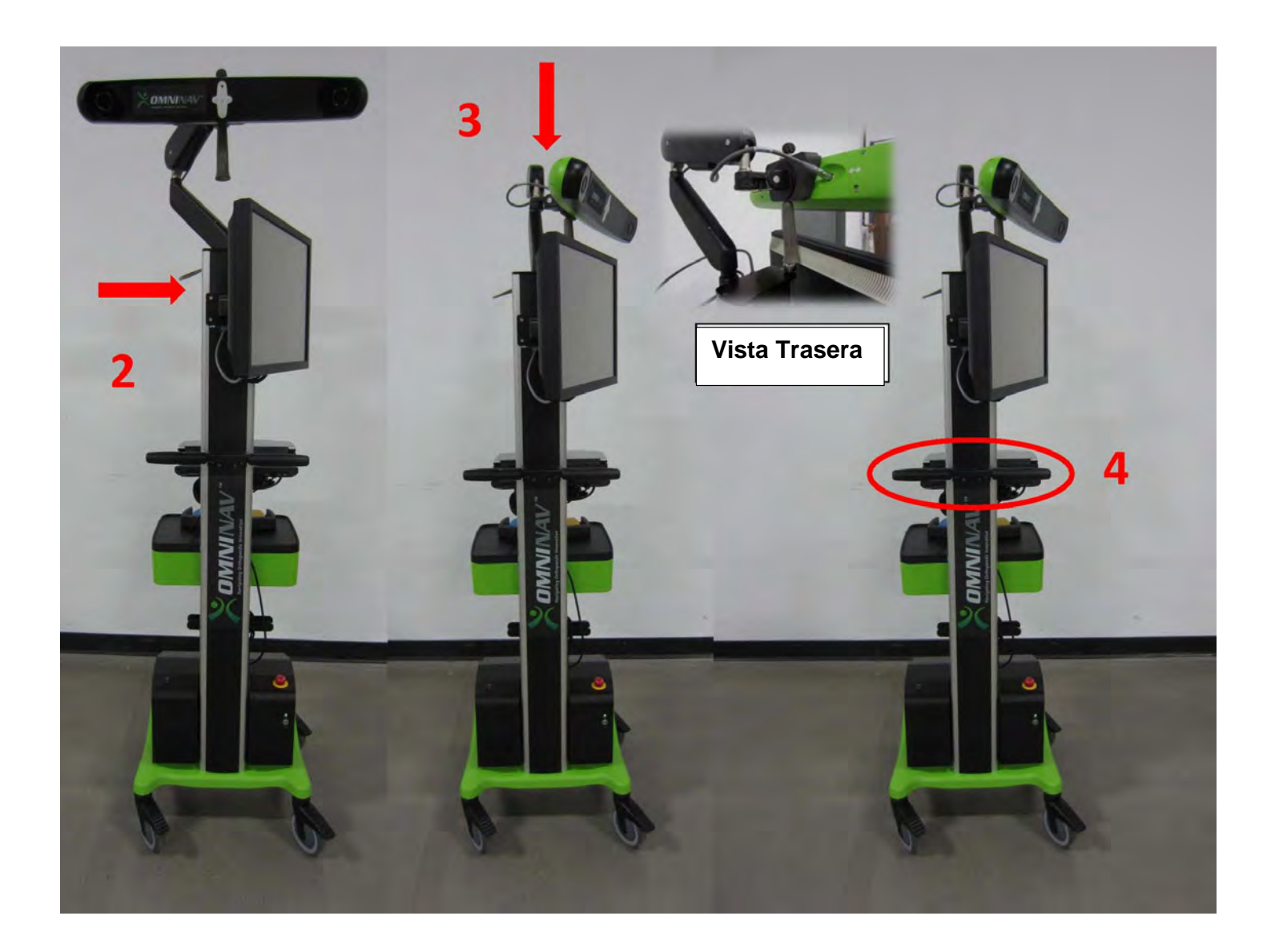

#### **3.13 Descontaminación de OMNIBotics Station**

Se debe descontaminar OMNIBotics Station cada vez antes y después de la instalación <sup>o</sup> uso en el quirófano. Use un producto de descontaminación para limpiar todo el exterior de OMNIBotics Station, incluso el interruptor de pie. NO limpie las lentes de la cámara directamente ya que estas superficies son muy sensibles.

Al descontaminar OMNIBotics Station

- Descontamine con un paño suave humedecido con una solución de amonio cuaternario (como Desinfectante Neutro Morning Mist)
- $\triangleright$  No use solventes ni detergentes.

# **4 Resolución de problemas**

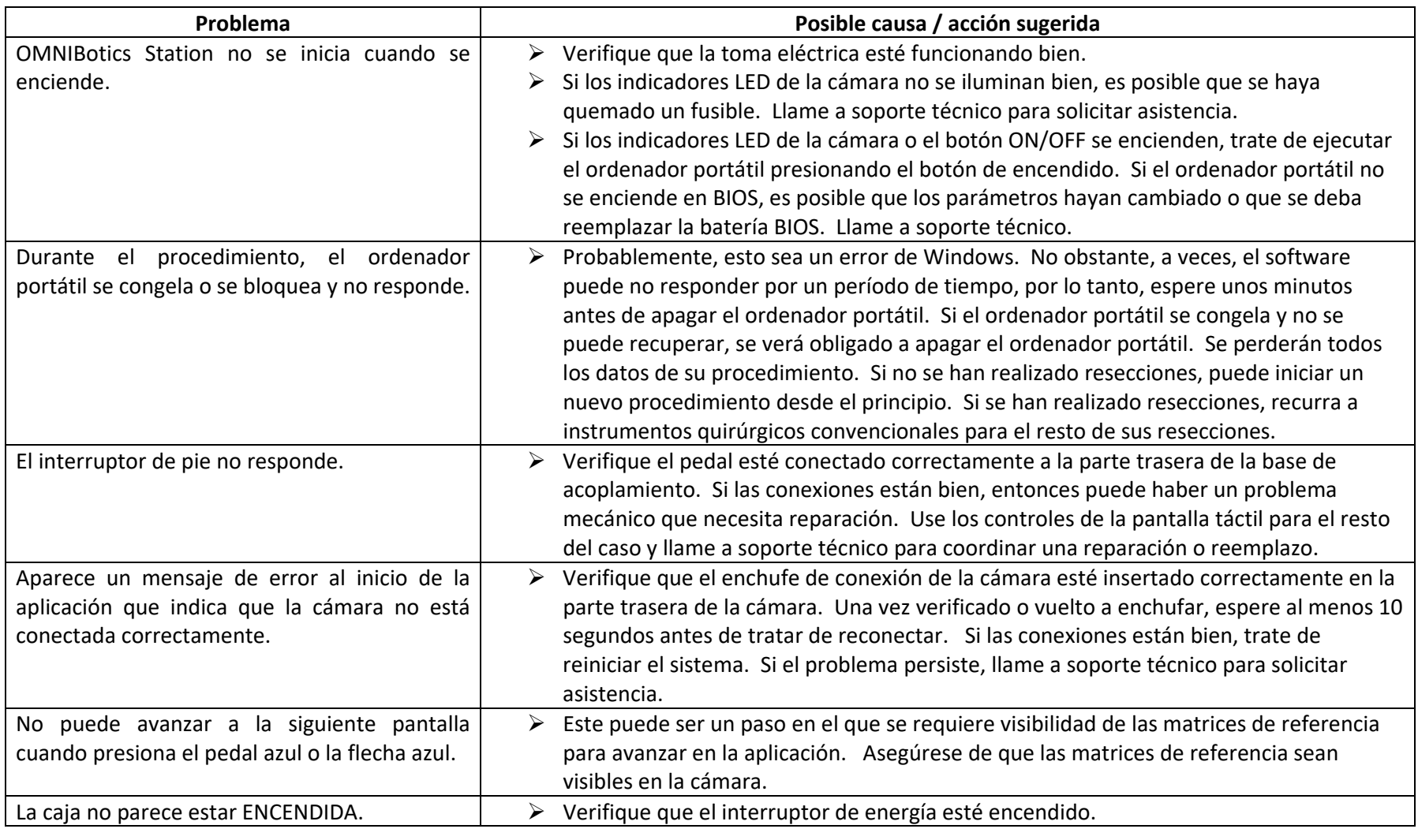

OMNIBOTICS STATION Instrucciones de uso – IFU-037-ES REV E APR 2021 PÁGINA 60/67

OMNI – 480 Paramount Drive – Raynham, MA 02767

**PÁGINA 60/67** 

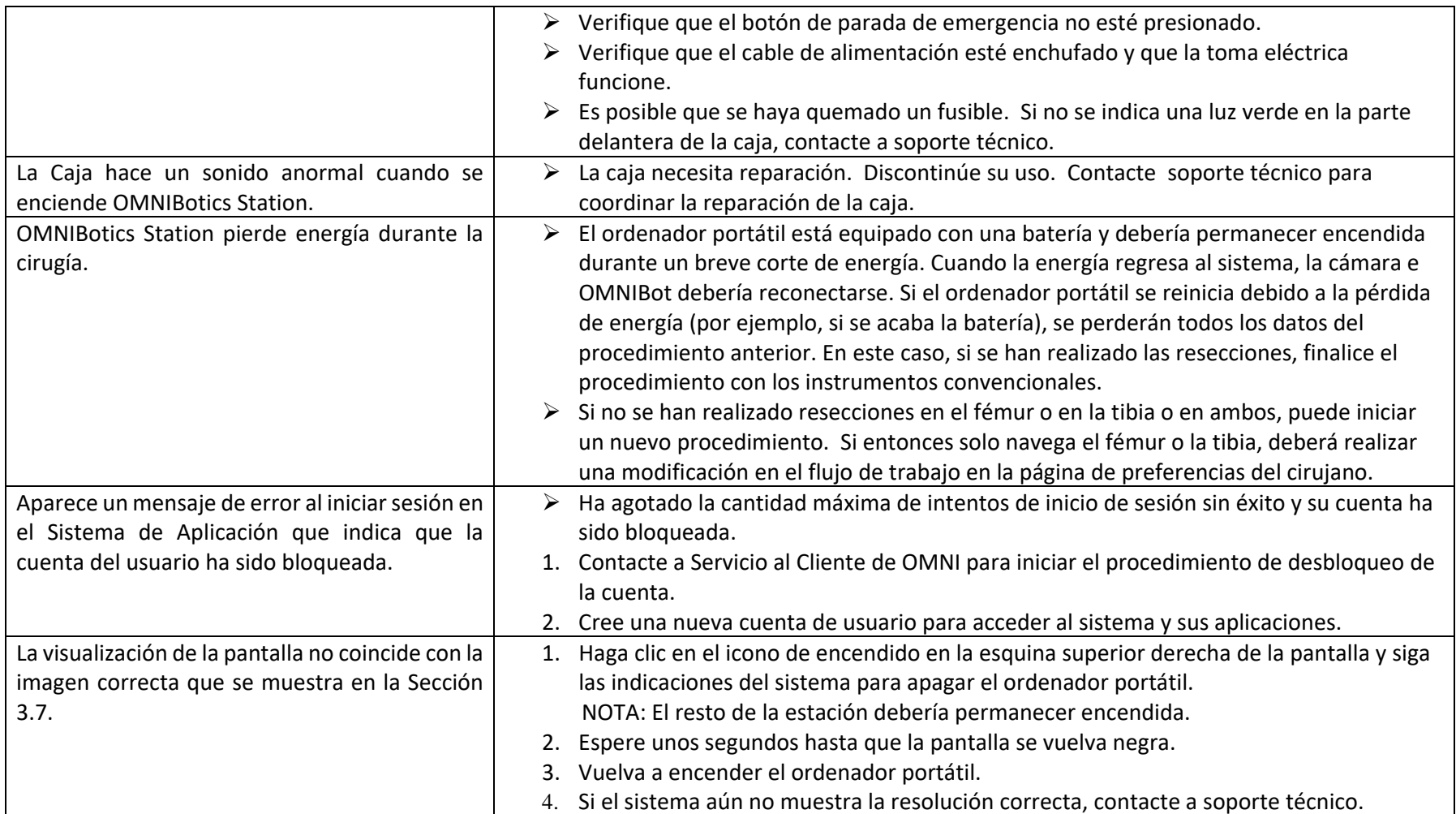

## **CALIBRACIÓN DE PANTALLA**

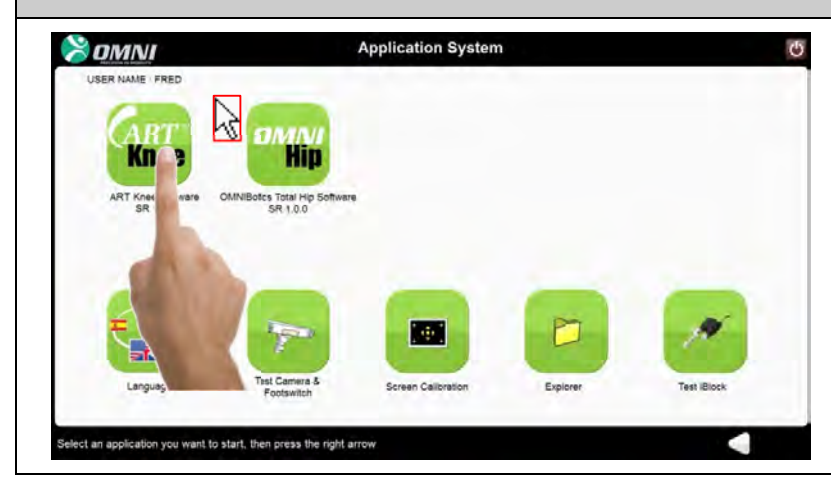

La pantalla táctil del ordenador portátil está descalibrada al punto que no es posible utilizar las funciones de la pantalla táctil.

Vea la parte de Calibración de pantalla de la Sección 3.11 para recalibrar la pantalla.

# **PROBAR LA CÁMARA Y EL INTERRUPTOR DE PIE**

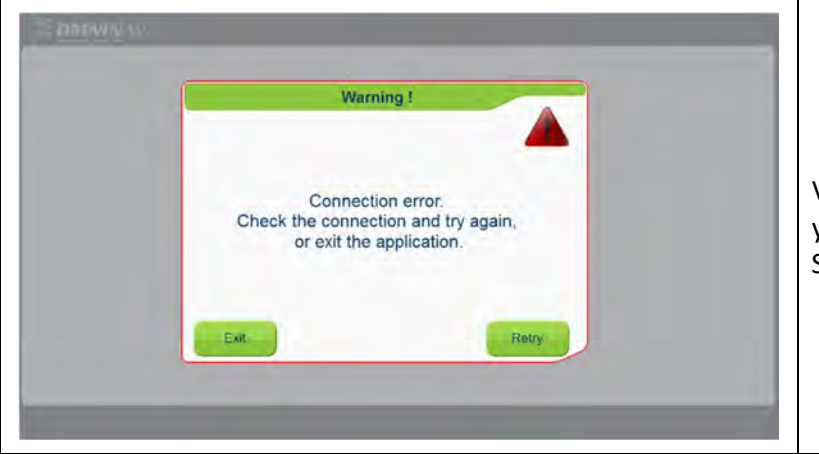

Verifique que el cable conectado <sup>a</sup> la cámara esté conectado correctamente y presione el botón de reintentar.

Si la conexión aún no funciona, contacte <sup>a</sup> soporte técnico de OMNI.

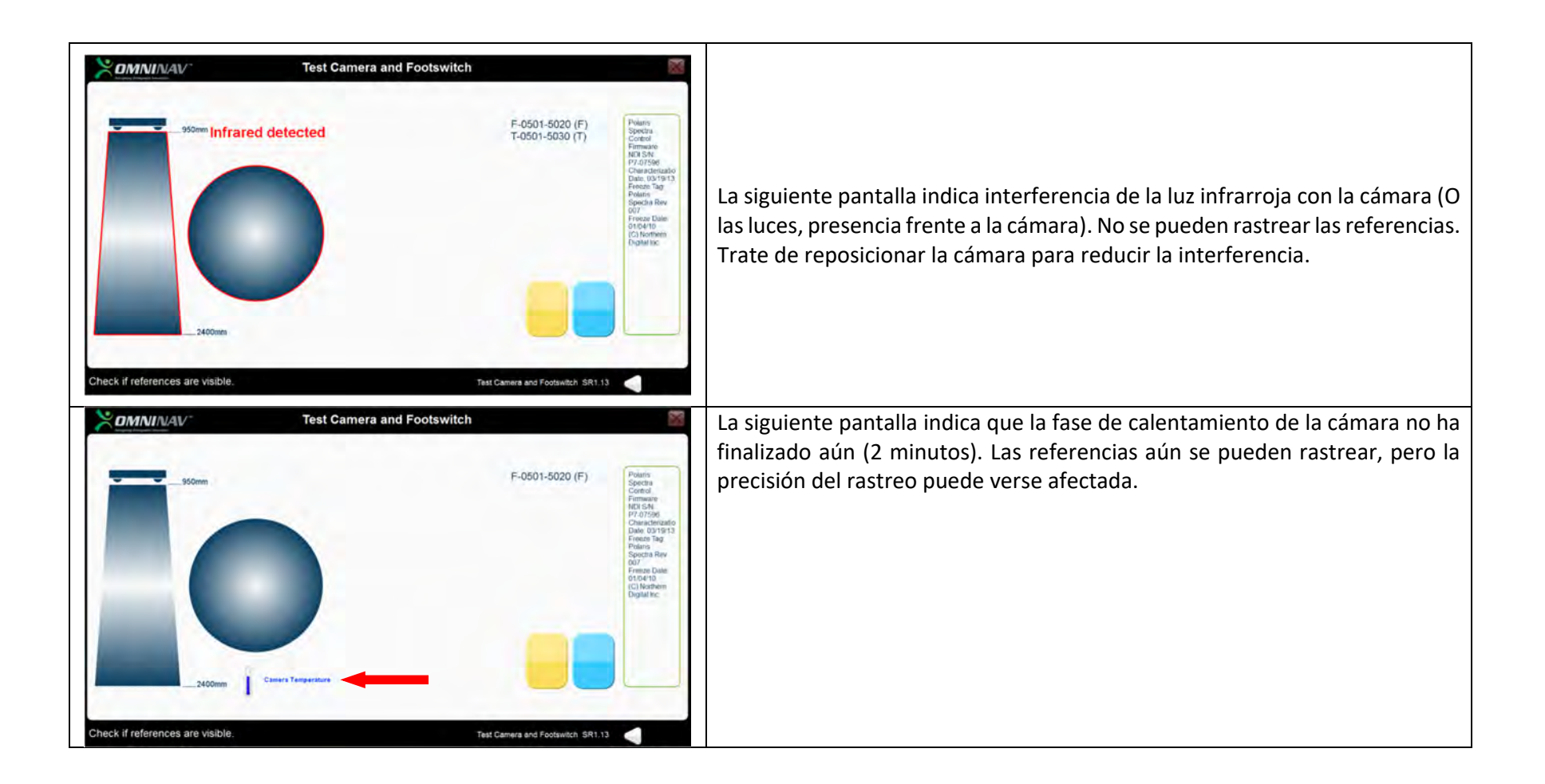

# **CALIBRACIÓN DE LA PANTALLA TÁCTIL**

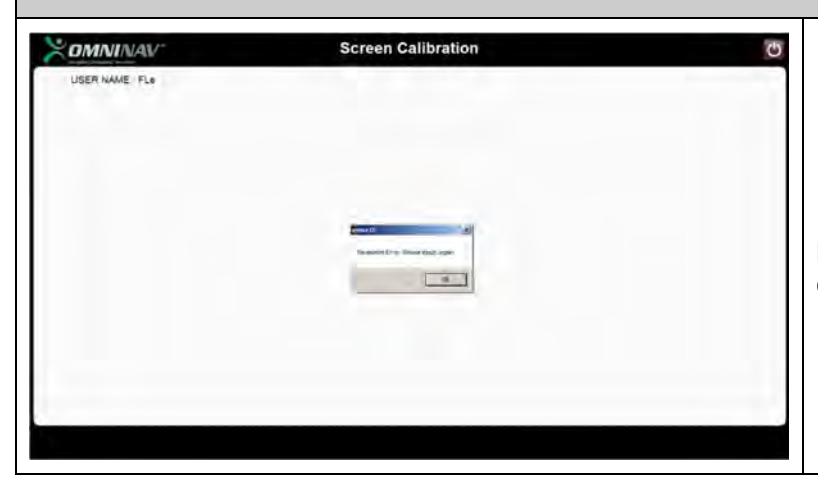

En caso de una falla de calibración de la pantalla del ordenador **portátil**, presione "OK" y reinicie el procedimiento de la página de selección de pantalla como se describe en la parte de Calibración de pantalla de la Sección 3.11.

#### **PROBAR OMNIBot**

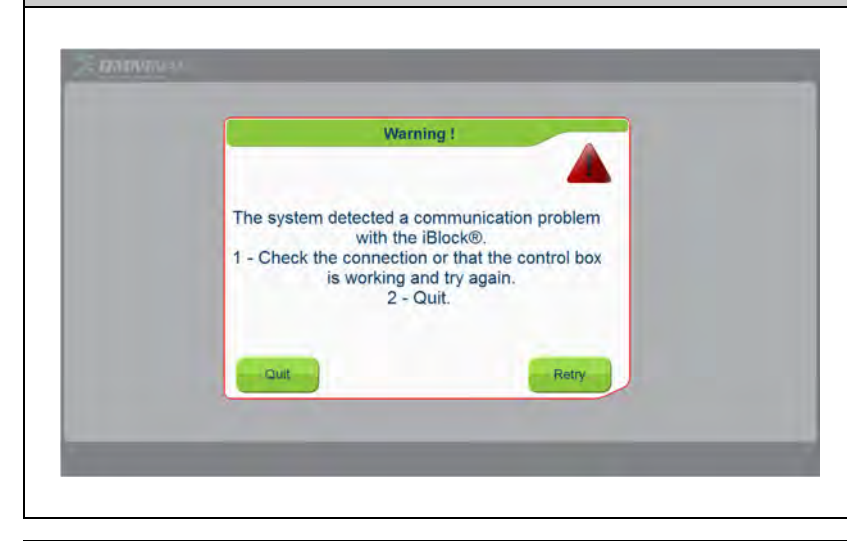

Verifique que la Caja esté conectada correctamente <sup>a</sup> la Base de Acoplamiento del ordenador portátil en el nivel de conexión de OMNIBot (USB).

Verifique que la Luz Indicadora de Encendido de la Unidad de Motor esté encendida.

Verifique que OMNIBot esté conectado correctamente <sup>a</sup> la Caja:

- En el nivel de la Caja (Funda VERDE del Cable de Motor)
- En el nivel de la Caja del Motor (Funda GRIS del Cable de Motor) Vuelva <sup>a</sup> intentar.

Salga y reinicie la herramienta "Test OMNIBot".

Si la herramienta aún no puede conectarse <sup>a</sup> OMNIBot, contacte <sup>a</sup> soporte técnico de su distribuidor.

# **5 Mantenimiento y reparaciones**

#### **5.1 Mantenimiento general**

Contacte <sup>a</sup> soporte técnico en caso de cualquier problema <sup>o</sup> duda sobre la operación correcta de la estación.

Informe al fabricante de inmediato sise identifican problemas que puedan tener consecuencias graves para el paciente <sup>o</sup> los usuarios delsistema.

OMNI recomienda un mantenimiento preventivo anual de OMNIBotics Station para garantizar la operación adecuada del dispositivo durante toda su vida útil. Esto incluye la verificación anual de la calibración de la cámara.

**Advertencia:** Después del vencimiento de la garantía y en ausencia de un contrato de servicio, OMNI renuncia <sup>a</sup> toda responsabilidad en caso de un mal funcionamiento del sistema.

Solo un miembro del personal de servicio calificado aprobado por OMNI tiene permitido realizar el servicio de OMNIBotics Station.

En caso de mantenimiento no autorizado, la garantía provista con el equipo quedará totalmente anulada.

#### **5.2Reemplazo de fusibles**

**ADVERTENCIA:** Desconecte OMNIBotics Station de la fuente de energía antes de reemplazar el fusible de protección.

**ADVERTENCIA:** Solo se deben usar los fusibles provistos por OMNI con referencia NV‐FUSE0 para reemplazar los fusibles dañados.

El reemplazo de fusibles solo debe ser realizado por personal técnico calificado <sup>o</sup> personal de servicio calificado aprobado por OMNI.

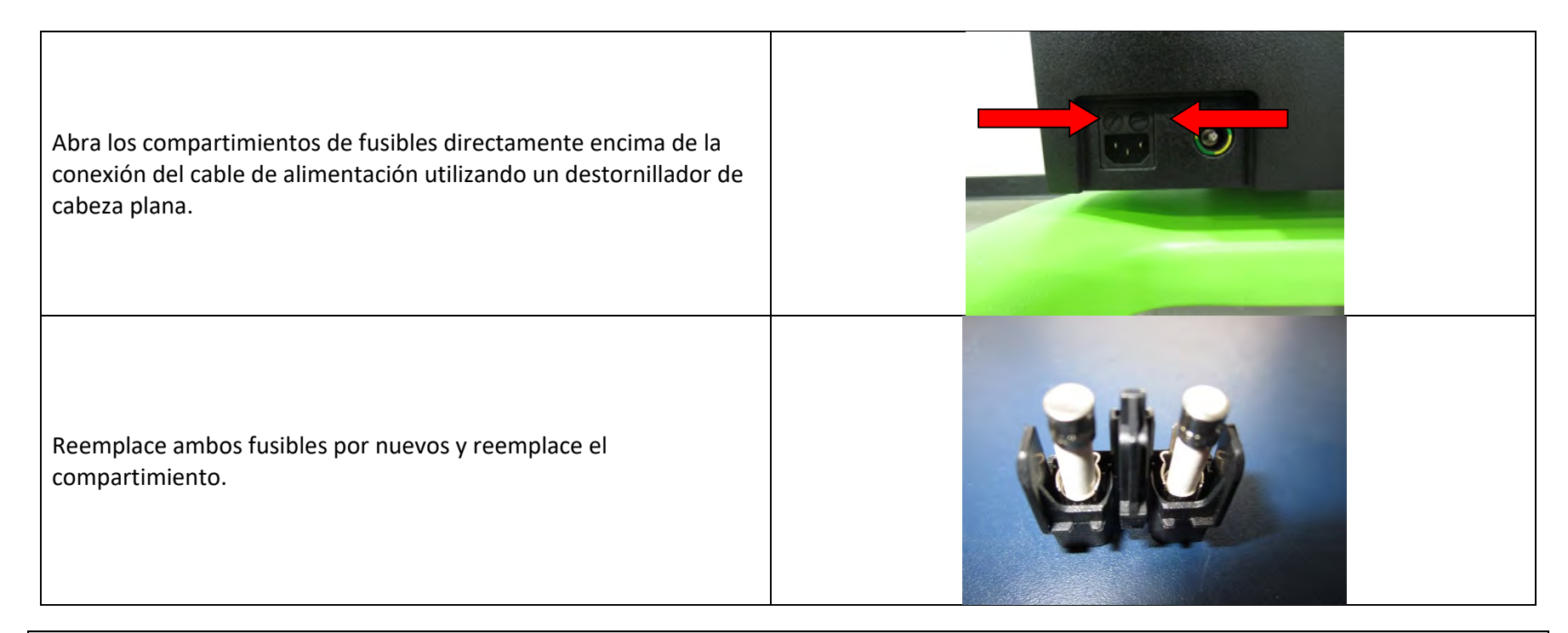

#### **6Reciclaje del producto**

En el caso de un OMNIBotics Station que ya no se utiliza, contacte <sup>a</sup> soporte técnico para coordinar el reciclaje del producto.

La expectativa de vida de OMNIBotics Station es de 10 años.

# **7 Códigos de productos**

La Serie NV de OMNIBotics se puede ordenar en las siguientes configuraciones con los siguientes códigos de productos:

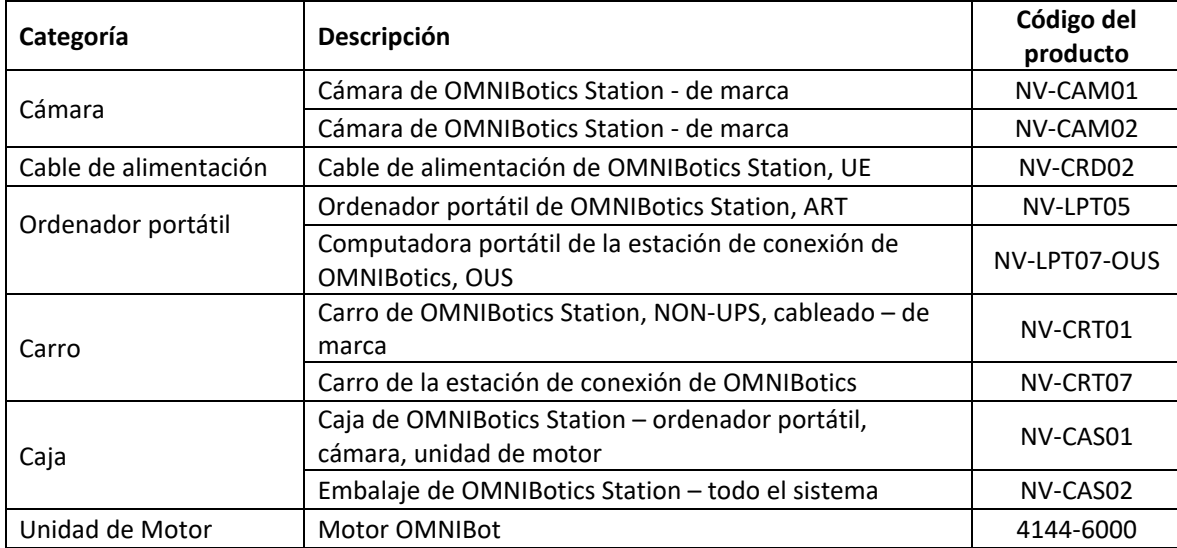